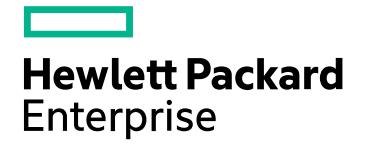

# Integrating with Apache Kafka

#### HPE Vertica Analytic Database

Software Version: 7.2.x

Document Release Date: 10/10/2017

#### Legal Notices

#### **Warranty**

The only warranties for Hewlett Packard Enterprise products and services are set forth in the express warranty statements accompanying such products and services. Nothing herein should be construed as constituting an additional warranty. HPE shall not be liable for technical or editorial errors or omissions contained herein.

The information contained herein is subject to change without notice.

#### Restricted Rights Legend

Confidential computer software. Valid license from HPE required for possession, use or copying. Consistent with FAR 12.211 and 12.212, Commercial Computer Software, Computer Software Documentation, and Technical Data for Commercial Items are licensed to the U.S. Government under vendor's standard commercial license.

#### Copyright Notice

© Copyright 2006 - 2017 Hewlett Packard Enterprise Development LP

#### Trademark Notices

Adobe™ is a trademark of Adobe Systems Incorporated.

Apache® Hadoop® and Hadoop are either registered trademarks or trademarks of the Apache Software Foundation in the United States and/or other countries.

Microsoft® and Windows® are U.S. registered trademarks of Microsoft Corporation.

UNIX® is a registered trademark of The Open Group.

This product includes an interface of the 'zlib' general purpose compression library, which is Copyright © 1995- 2002 Jean-loup Gailly and Mark Adler.

# **Contents**

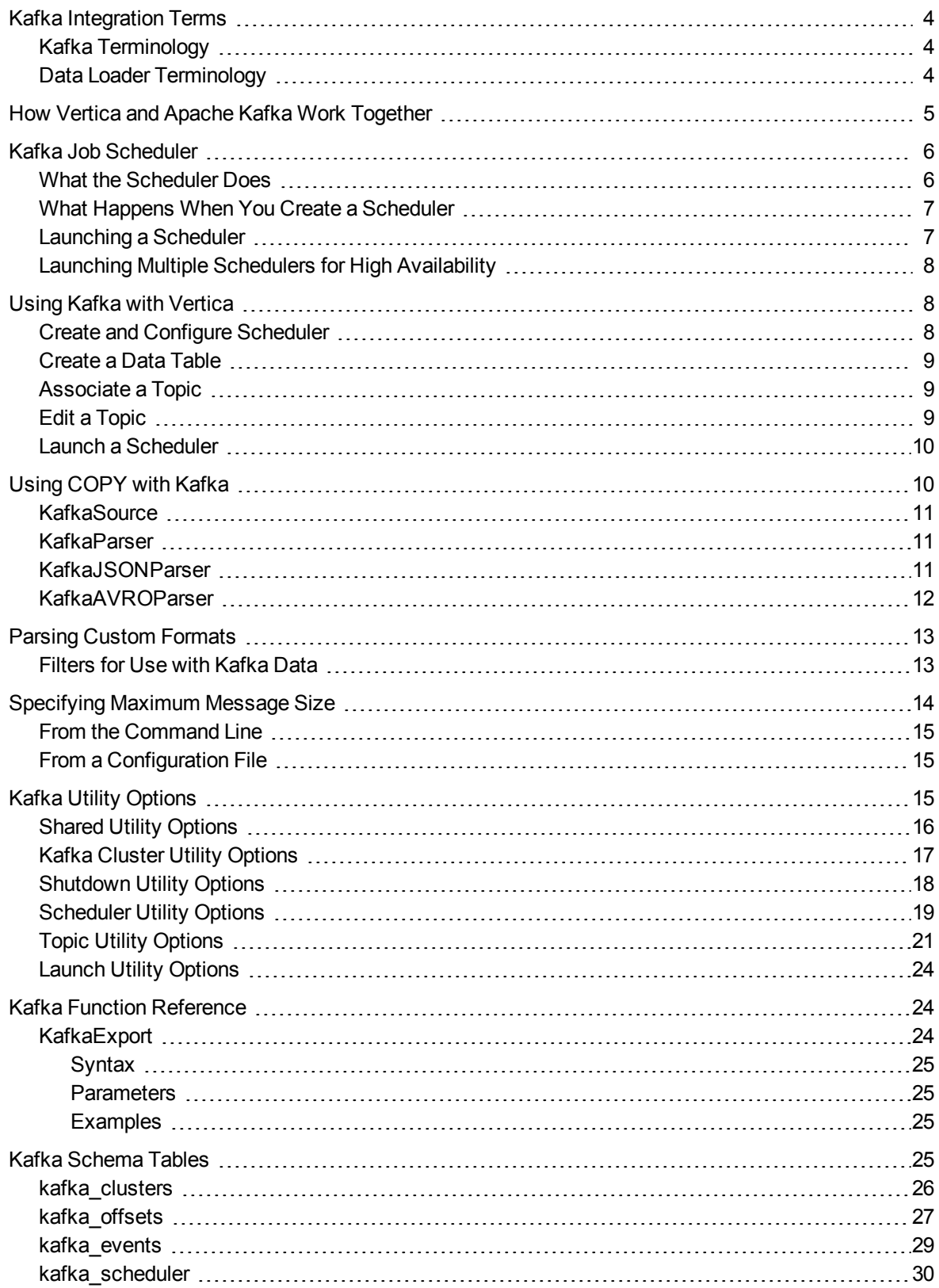

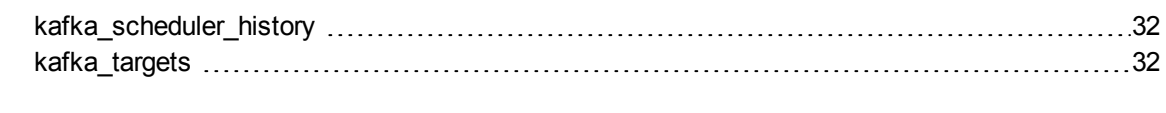

<span id="page-3-0"></span>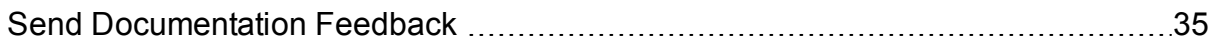

# Kafka Integration Terms

<span id="page-3-1"></span>Vertica integrates with Kafka through a number of components. To use Vertica with Kafka, you should be familiar with these terms.

### Kafka Terminology

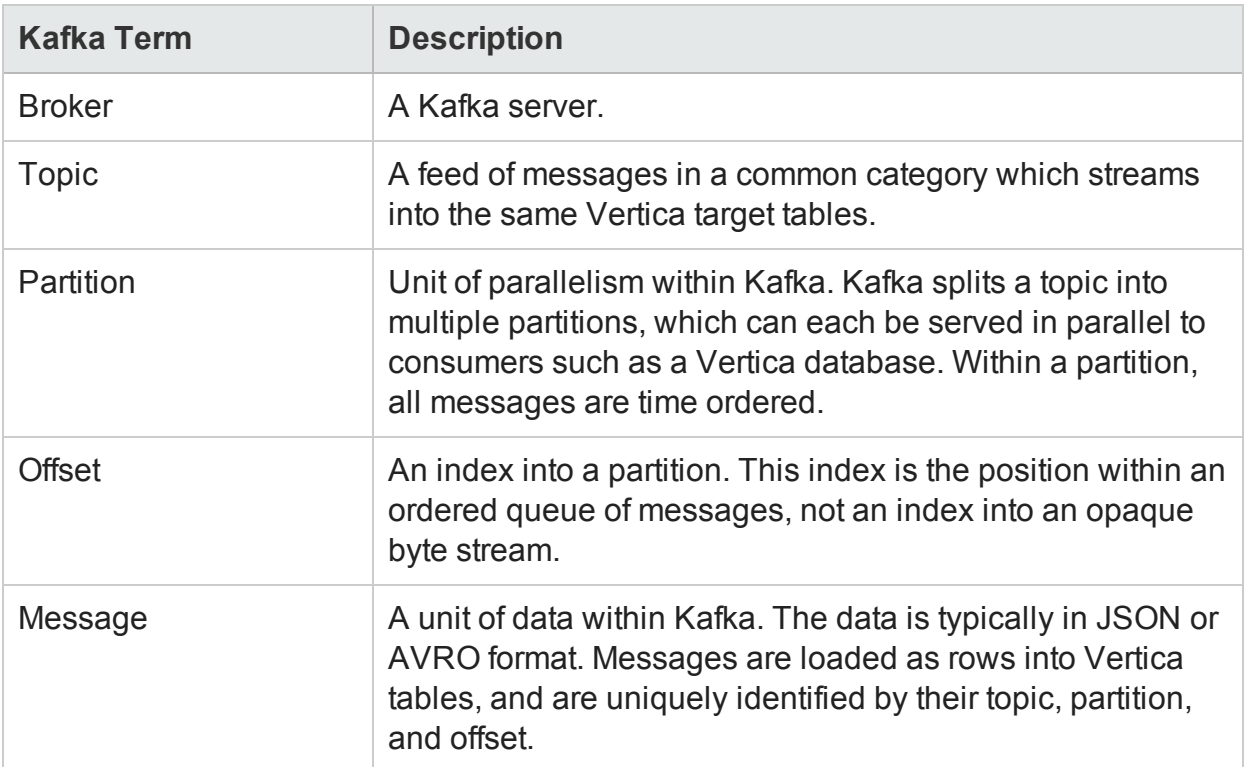

### <span id="page-3-2"></span>Data Loader Terminology

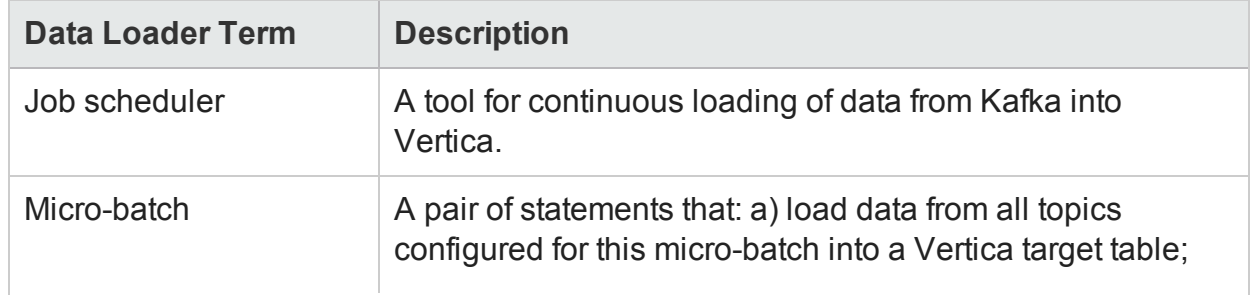

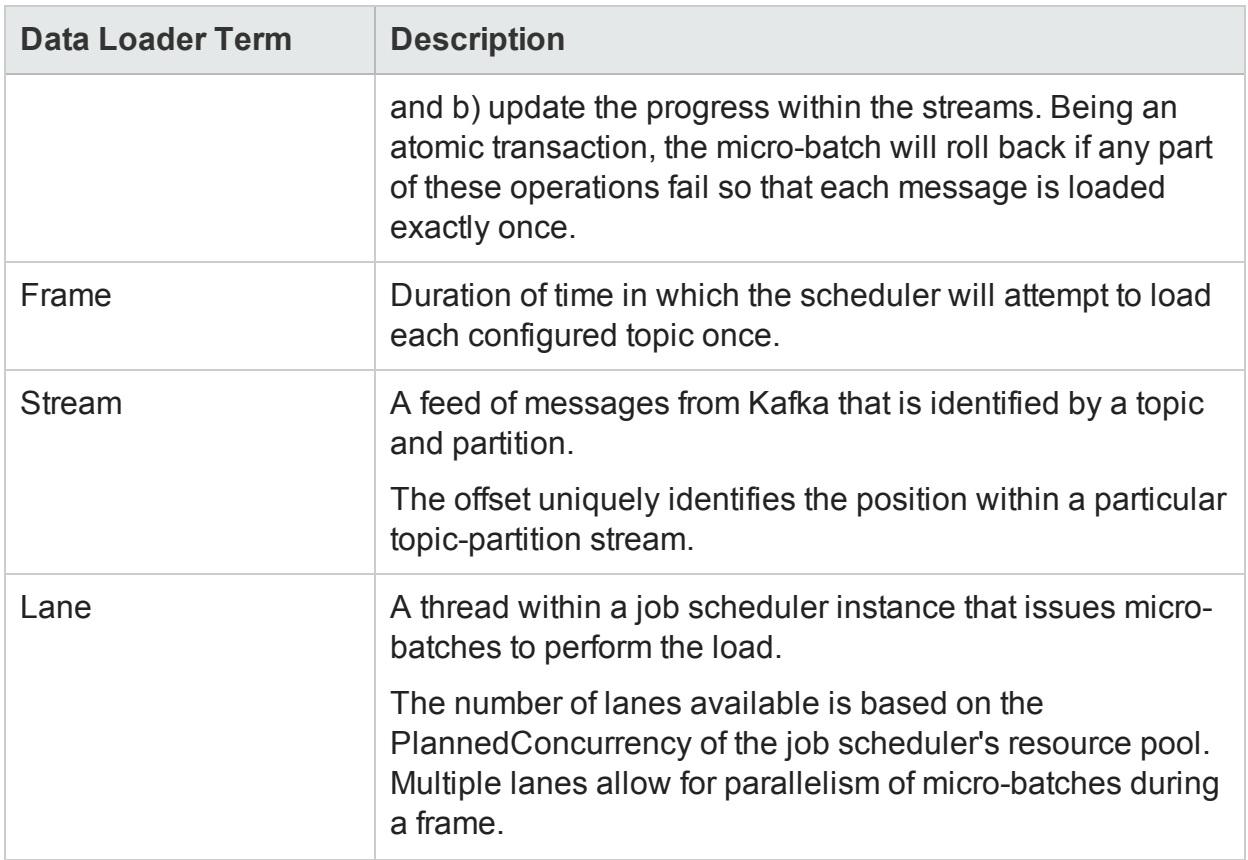

# <span id="page-4-0"></span>How Vertica and Apache Kafka Work Together

Vertica provides a high-performance loading mechanism for streaming data from an Apache Kafka message bus into your Vertica database.

Kafka is designed for a streaming use case (high volumes of data with low latency). In Vertica, you can achieve this streaming effect by running many COPY statements, each of which loads small amounts of data into your Vertica database. However, this process can become complex. Instead of writing complicated ETL processes and dispatching COPY statements manually, you can use the Kafka integration feature to automatically load data as it streams through Kafka.

The integration feature between Vertica and Kafka consists of:

- A UDL library that loads data from a Kafka message bus into Vertica
- A job scheduler that uses the UDL library to continuously consume data from Kafka with exactly-once semantics

This process contributes to low latency and minimal impact on the other processes on the database. You can think of Kafka as a temporary buffer between two systems: one that generates data, and your Vertica database, which consumes this data.

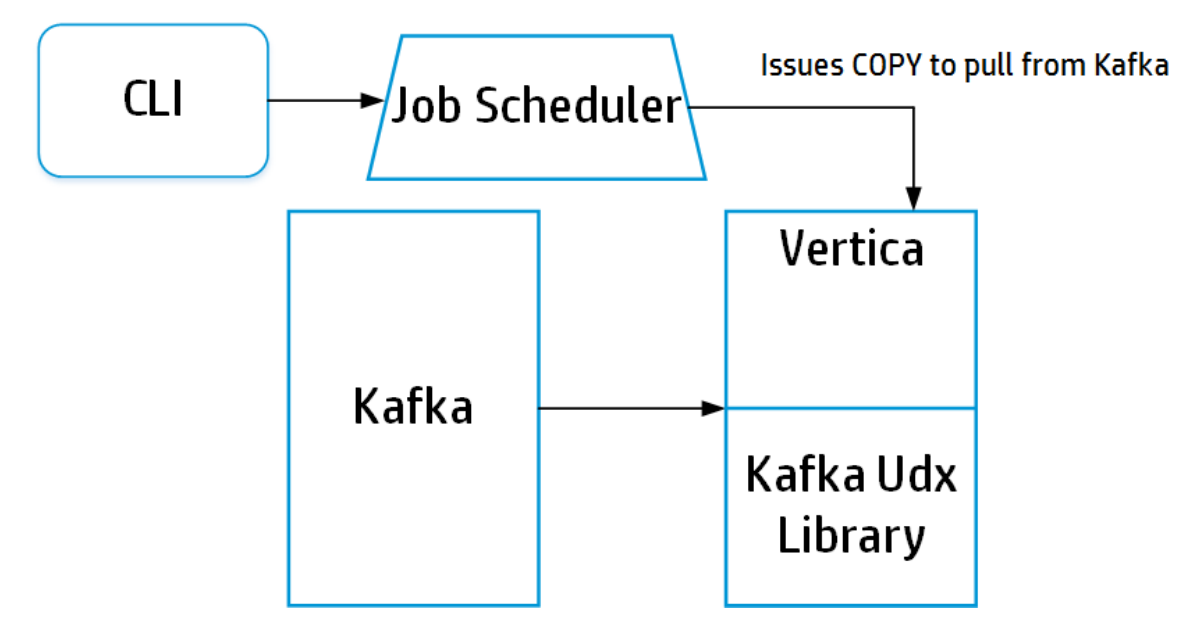

## <span id="page-5-0"></span>Kafka Job Scheduler

The Kafka *job scheduler* is a tool for continuous loading of data from Kafka into Vertica. The scheduler comes pre-packaged and installed with the Vertica rpm. The scheduler needs to make a JDBC connection to the target database, and requires Java 7.0 or later to run. You can use the scheduler from any node by running the vkconfig script:

/opt/vertica/packages/kafka/bin/vkconfig

**Note:** If you do not want the scheduler to use Vertica host resources, or if you want to limit user access to the Vertica nodes, install the RPM on the host but do not create a database.

### <span id="page-5-1"></span>What the Scheduler Does

A scheduler instance works by creating frames and issuing micro-batches that load data from Kafka into tables in your Vertica database. The scheduler loads all (enabled) Kafka topics to Vertica target tables during a single frame duration and continuously schedules frames as one completes.

You can add as many topics as you want to a single scheduler. Doing so allows the scheduler to collect all data from all these topics every single frame. This option is helpful if you have a large number of topics.

### <span id="page-6-0"></span>What Happens When You Create a **Scheduler**

When you create a new scheduler, three events occur:

- The script creates a new Vertica schema with a name you specify (default is kafka config). You use this name to identify the scheduler during configuration.
- The script creates Kafka [Schema](#page-25-1) Tables for the Vertica schema.
- The script creates the resource pool kafka default pool, if it does not already exist.

When the script creates the schema and associated tables, it sets the LOCKTIMEOUT configuration parameter to 0 for the session running the micro-batches. When LOCKTIMEOUT is 0, data loads continuously because the scheduler does not have to wait for a lock to be released.

The script creates the resource pool with defaults that benefit loading data from Kafka into Vertica. While you can alter this pool to your business needs, Hewlett Packard Enterprise strongly recommends following these guidelines:

- Leave the QUEUETIMEOUT parameter set to 0 (default for job scheduler resource pools) so that data loads continuously. If the scheduler has to wait for resources, it cannot progress, causing scheduling configurations to be compromised.
- Leave reflexive moveout turned on (this option is on automatically when you create a scheduler). With reflexive moveout turned on, the Tuple Mover automatically performs a moveout operation when data is committed so that your WOS always has space to load data.

### <span id="page-6-1"></span>Launching a Scheduler

To launch a scheduler, you must have a running Kafka instance in a place Vertica can access. Additionally, you must configure the scheduler and set up Kafka topics for streaming.

When you launch a scheduler, the scheduler collects data from Kafka topic or topics, starting at the specified offset. You can view the kafka offsets table to see what the scheduler is doing at any given time.

To learn how to create, configure, and launch a scheduler, see Using Kafka with [Vertica](#page-7-1) in this guide.

You can also choose to bypass the scheduler. For example, you might want to do a single load with a specific range of offsets. For more information, see Using [COPY](#page-9-1) with [Kafka](#page-9-1) in this guide.

### <span id="page-7-0"></span>Launching Multiple Schedulers for High **Availability**

For high availability, you can launch two or more identical schedulers that target the same configuration schema. You can differentiate these different schedulers using the --*instance-name* CLI option with the launch utility. The scheduler not in use remains in stand-by mode and can only perform scheduling if the active scheduler fails. In this case, the stand-by process will allow the stream to continue without interruption.

# <span id="page-7-1"></span>Using Kafka with Vertica

To begin using Kafka and Vertica, use the vkconfig script to complete the following tasks from your Vertica database:

- Create and Configure a [Scheduler](#page-7-2)
- [Create](#page-8-0) a Data Table
- [Associate](#page-8-1) a Topic
- Edit a [Topic](#page-8-2)
- <span id="page-7-2"></span>• Launch a [Scheduler](#page-9-0)

### Create and Configure Scheduler

Your first step to using Kafka with Vertica is to create a new scheduler. Create a new scheduler using the vkconfig script with the scheduler sub-utility and --add option:

/opt/vertica/packages/kafka/bin/vkconfig scheduler --add

The --add option is all that is required to add a scheduler with default options.

You can use additional configuration parameters to further customize your scheduler.

The following example shows how you can use the commands to:

- Create a scheduler called "myScheduler" with the --config-schema option.
- Grant privileges to run the scheduler to user1 with the --operator option. The dbadmin user must specify user1's additional privileges separately.

```
/opt/vertica/packages/kafka/bin/vkconfig scheduler --add --config-schema myScheduler --operator
user1
```
<span id="page-8-0"></span>See the Scheduler Utility table in the Kafka Utility [Options](#page-14-2) section of this guide for more information.

### Create a Data Table

Before configuring a Kafka topic for streaming, create a target table in your Vertica database to store the data you capture. If you are not using flexible tables, you must verify that the data you are streaming matches the columns in your target table.

CREATE FLEX TABLE public.kafka\_tgt();

<span id="page-8-1"></span>You do not need to create a rejection table, which stores rejected messages, because the table is created automatically when you run the topic utility.

### Associate a Topic

To associate a Kafka topic with a configured scheduler, use the topic sub-utility.

The following example shows how you can associate a Kafka topic, messages, and four of its partitions to the default "kafka\_config" scheduler. After you launch the scheduler, data from the "messages" topic streams into the public.kafka\_tgt table. Vertica stores any rejections in the public.kafka\_rej table.

```
/opt/vertica/packages/kafka/bin/vkconfig topic --add --target public.kafka_tgt --rejection-table
public.kafka_rej --topic messages --num-partitions 4
```
<span id="page-8-2"></span>See the Topic Utility table in the Kafka Utility [Options](#page-14-2) section of this guide for more information about utility options.

### Edit a Topic

Once you have created a topic, you can edit it using the edit sub-utility. You can edit all Kafka Utility [Options](#page-14-2) using the edit sub-utility.

The following example shows how you can edit a topic to use a different target and number of partitions.

```
/opt/vertica/packages/kafka/bin/vkconfig topic --edit --topic test --target public.staging --num-
```
<span id="page-9-0"></span>partitions 2

### Launch a Scheduler

After you create a table and associate a topic, you are ready to launch the scheduler and start streaming data. Launch a configured scheduler by using the launch sub-utility.

The following example launches the default scheduler, kafka\_config, and specifies a properties file, configFile.properties, which contains additional CLI options. To start a different scheduler, use the --config-schema parameter option.

```
/opt/vertica/packages/kafka/bin/vkconfig launch --conf configFile.properties
```
**Important:** Hewlett Packard Enterprise does not recommend specifying a password on the command line. Instead, put the password in a properties file.

See the Launch Utility table in the Kafka Utility [Options](#page-14-2) section of this guide for more information.

# <span id="page-9-1"></span>Using COPY with Kafka

When a job scheduler instance loads data into a Vertica database, it issues COPY statements similar to the following:

```
=> COPY schema.target_table SOURCE KafkaSource (stream='topic1|1|1,topic2|2|2',
brokers='host1:9092,
                                                host2:9092',duration= INTERVAL'timeslice',stop_on_
eof=TRUE,
                                                eof timeout= INTERVAL'timeslice')
        PARSER KafkaJSONParser(flatten arrays=False, flatten maps=False)
           REJECTED DATA AS TABLE schema.rejection table TRICKLE;
```
The above statement is just an example; with the job scheduler you do not need to have in-depth knowledge of the COPY statement because the scheduler will issue them all for you.

When you use COPY TRICKLE, Hewlett Packard Enterprise recommends enabling the ReflexiveMoveout configuration parameter to trigger a Tuple Mover moveout task every time a commit occurs:

=> ALTER DATABASE dbname SET ReflexiveMoveout=1;

Most of the parameters in the preceding COPY statement apply to general Vertica COPY statements.

<span id="page-10-0"></span>Using the job scheduler allows for a few additional User Defined Load (UDL) functions:

### **KafkaSource**

The KafkaSource UDL pulls data in from a Kafka cluster. All Kafka parsers must use KafkaSource.

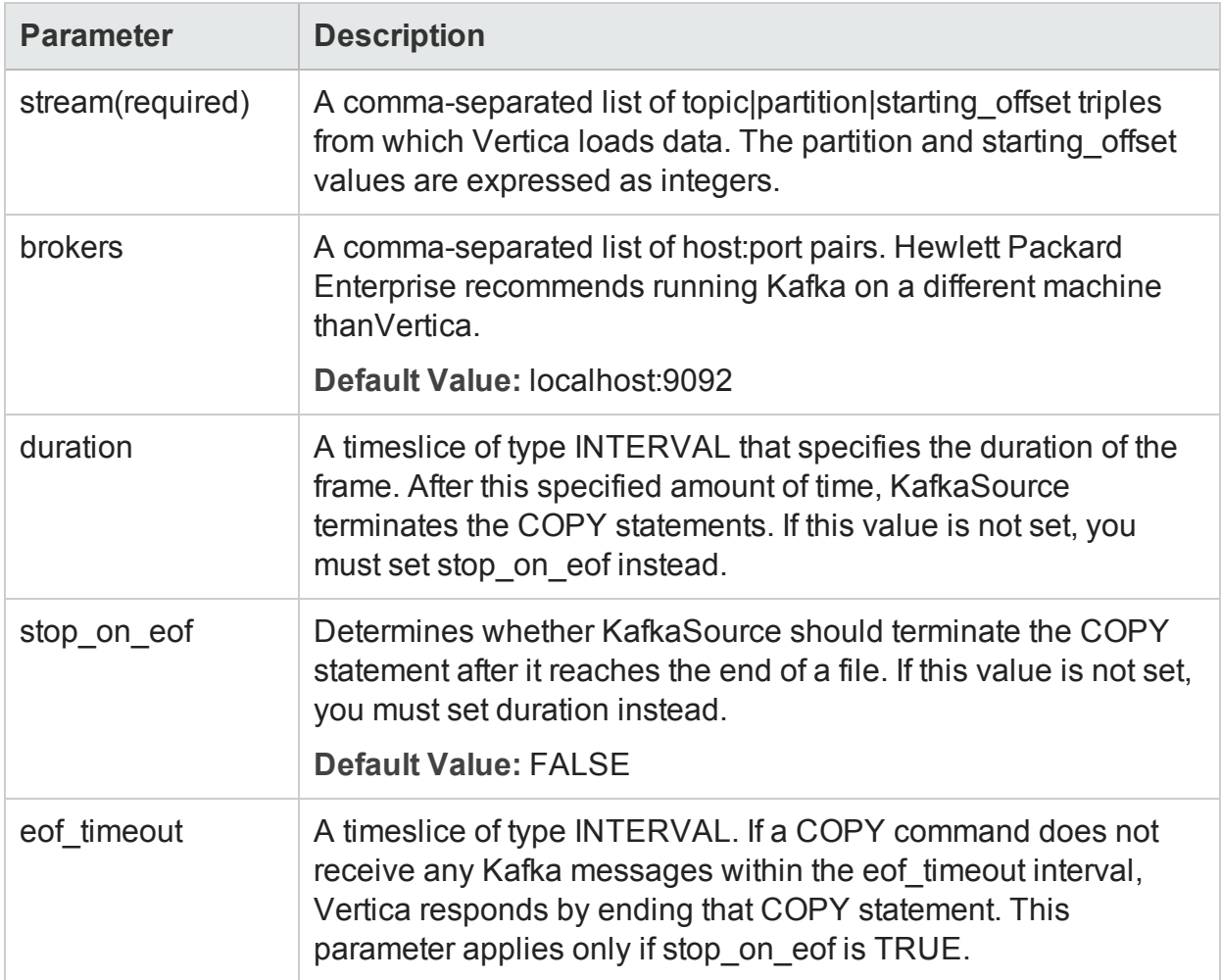

### <span id="page-10-1"></span>**KafkaParser**

The KafkaParser does not take any parameters. The parser loads the data bytes into a regular Vertica table directly from Kafka. You can use this parser as a catch-all for unsupported formats.

## <span id="page-10-2"></span>KafkaJSONParser

The KafkaJSONParser parses JSON-formatted Kafka messages and loads them into a regular Vertica table or a Vertica flex table.

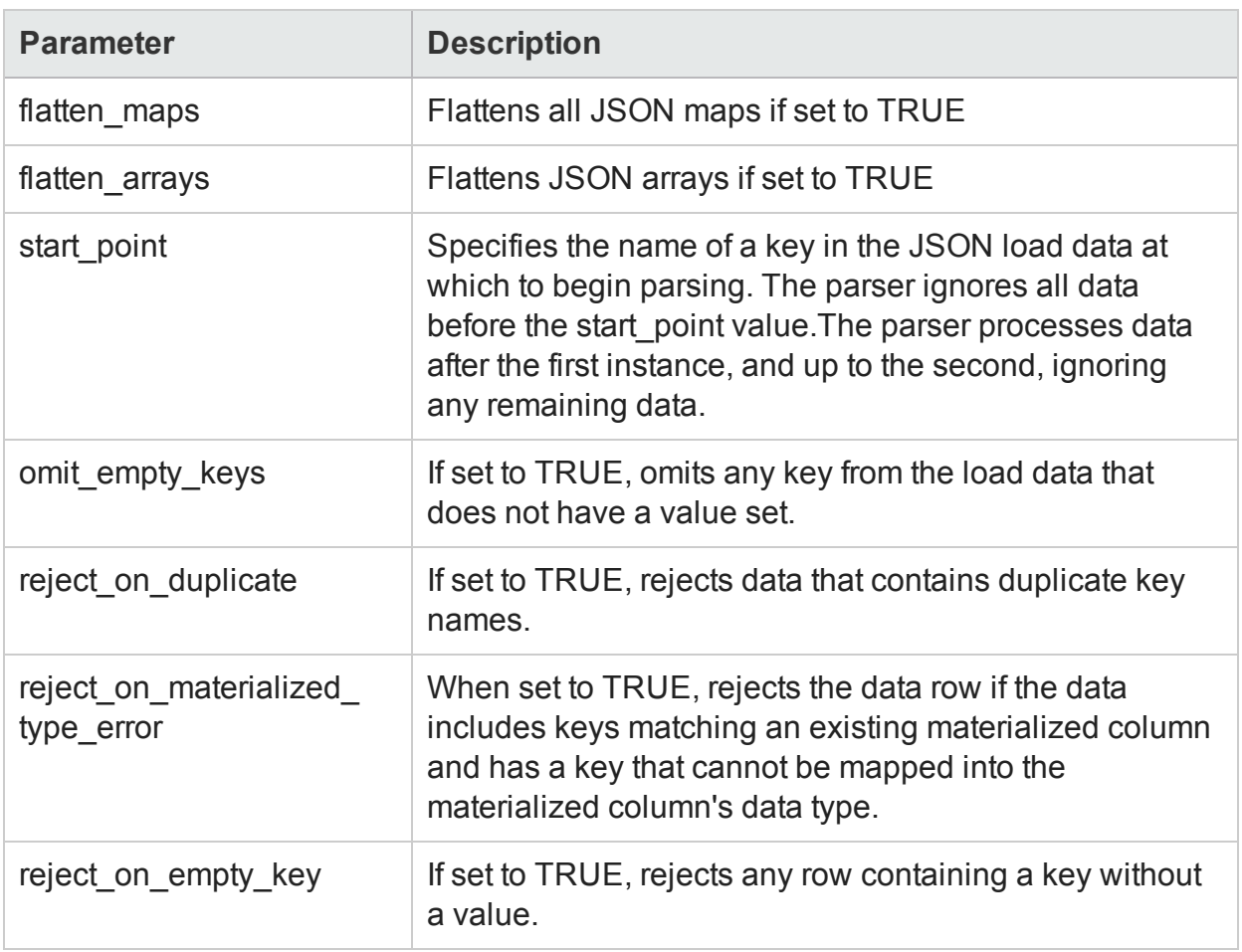

<span id="page-11-0"></span>See Loading JSON Data in the core documentation for more information.

### KafkaAVROParser

The KafkaAVROParser parses AVRO-formatted Kafka messages and loads them into a regular Vertica table or a Vertica flex table.

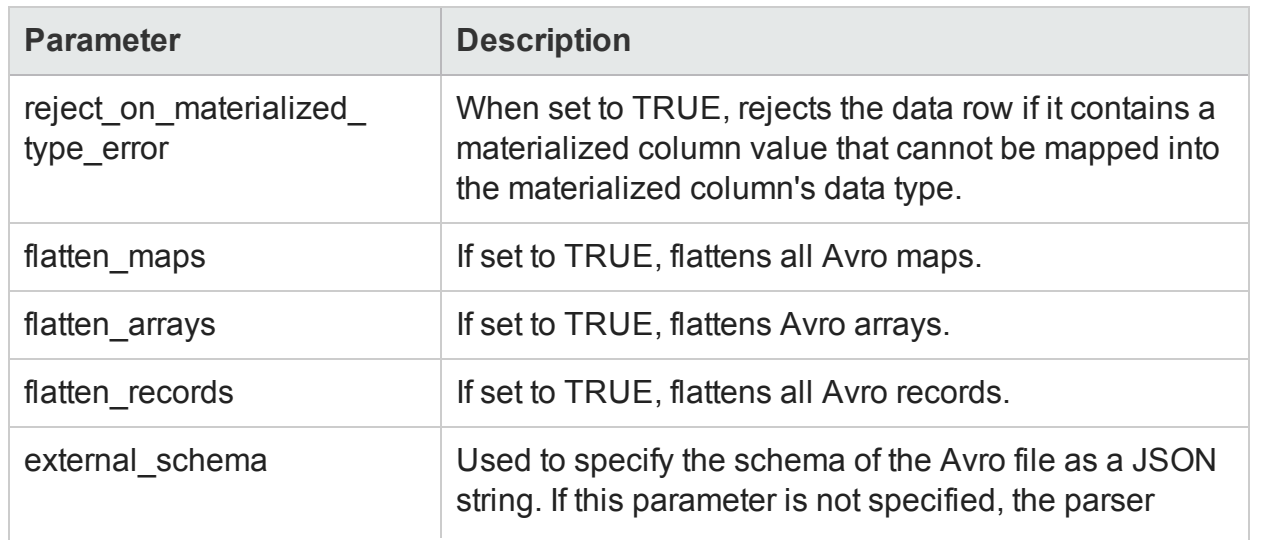

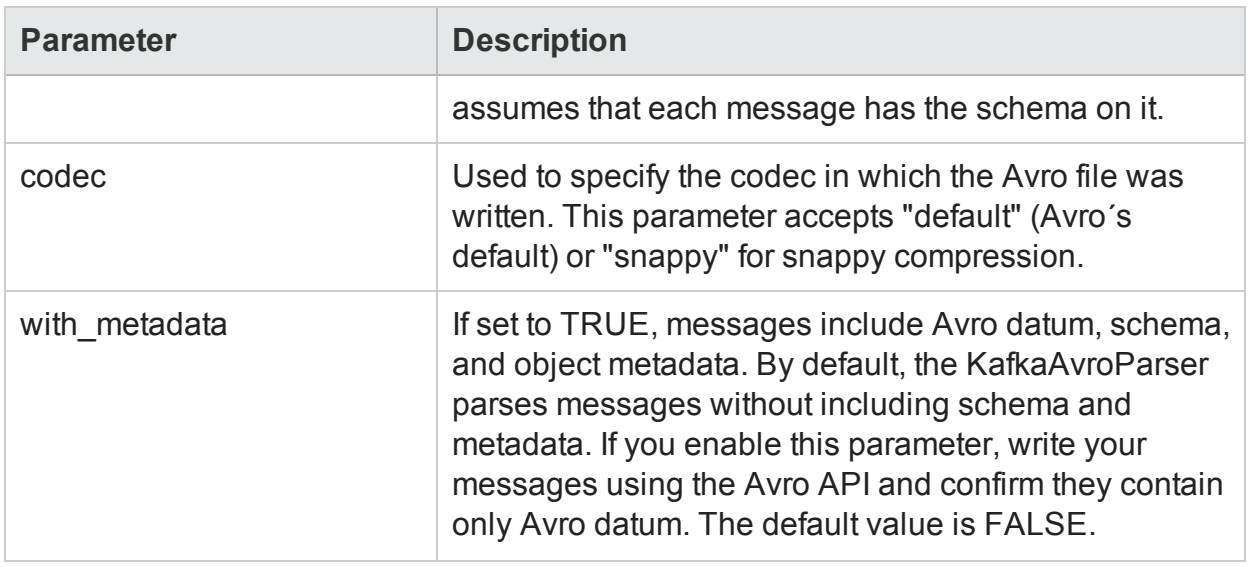

<span id="page-12-0"></span>See Loading Avro Data in the core documentation for more information.

# Parsing Custom Formats

Vertica supports the supports the use of user-defined filters to manipulate data arriving from Kafka. You can apply these filters to data before you parse it. By default, data that flows from the KafkaSource does not contain message boundaries. The default Kafka parsers can parse this format. However, other user-defined and Vertica parsers require additional message processing. Filters provide the ability manipulate data using userdefined parsers.

### <span id="page-12-1"></span>Filters for Use with Kafka Data

Vertica includes the following filters:

• KafkaInsertDelimiters — Transforms the Kafka data stream by inserting a userspecified delimiter between each record. The delimiter can contain any characters and be of any length. This parser uses the following syntax:

```
KafkaInsertDelimiters(delimiter = 'delimiter')
```
• KafkaInsertLengths — Transforms the Kafka data stream by inserting the length of the following record in bytes at the beginning of the record. Vertica writes lengths as 4-byte uint32 values in Big Endian network byte order. For example, a 100-byte record would be preceded by 0x00000064.

KafkaInsertLengths()

**Note:** The Vertica provided filters are mutually exclusive. You cannot use both to process a Kafka data stream.

Vertica also supports the use of additional Vertica and user-defined filters. If you are using a Vertica filter, it must appear first in the filter list. Use a comma to delimit multiple filters. If you are using a non-Kafka parser, you must use at least one filter to prepare your content for that parser. If you do not provide a filter, the parser fails with the message:

```
Input is not from Kafka source.
```
### **Examples**

The following example shows how you can delimit Kafka data streams from two hosts by the string \n. You can then use a CSV parser to parse the content.

```
=> COPY kafka sources.target table SOURCE KafkaSource (stream='topic1|1|1,topic2|2|2',
brokers='host1:9092,host2:9092',
                                                       duration= INTERVAL'timeslice')
    FILTER KafkaInsertDelimiters(delimiter = '\n')
       PARSER MyCsvParser(recordTerminator = '\n');
```
The following example shows how you can specify that a Vertica filter and a decryption filter process a single Kafka data stream. Using the length information the KafkaInsertLengths filter injects, the parser can identify each record and parse it individually.

```
=> COPY kafka_sources.target_table SOURCE KafkaSource (stream='topic1|1|1, brokers='host1:9092')
   FILTER KafkaInsertLengths() DecryptFilter(parameter=Key)
      PARSER ComplexParser(parameter = 'value');
```
# <span id="page-13-0"></span>Specifying Maximum Message Size

You can specify the maximum Kafka message size that the server can accept. Vertica uses the message max bytes parameter. This parameter functions identically to the message.max.bytes Kafka property. By default, it has a value of 1000000.

For more information, refer to the Kafka [documentation.](https://kafka.apache.org/08/configuration.html)

### <span id="page-14-0"></span>From the Command Line

You can specify the the message\_max\_bytes parameter when you use Kafka scheduler.

The command takes the following form:

vkconfig launch --instance-name *InstanceName* -DKafkaSource.message\_max\_bytes *value*

The following example shows Kafka being launched with a message\_max\_bytes value of 2000000.

```
vkconfig launch --instance-name SchedulerInstance -DKafkaSource.message_max_bytes 2000000
```
## From a Configuration File

You can include the message\_max\_bytes parameter in a configuration file. This option is best when you plan to use the same setting on a consistent basis. For more information on working with configuration files, refer to Kafka Utility [Options.](#page-14-2)

The command takes the following form:

vkconfig topic--add --conf config.*filename* --message\_max\_bytes *value*

The following example shows the file properties being updated with a <code>message\_max\_</code> bytes value of 2000000.

<span id="page-14-2"></span>vkconfig topic--add --conf config.properties --message\_max\_byes 2000000

# Kafka Utility Options

The Kafka integration feature for Vertica consists of five utilities that you can customize:

- Kafka [Cluster](#page-16-0) utility
- [Scheduler](#page-18-0) utility
- [Shutdown](#page-17-0) utility
- [Topic](#page-20-0) utility
- [Launch](#page-23-0) utility

Customize the various utilities with the vkconfig script, using a double dash (--) with the command-line options described in this section.

<span id="page-15-0"></span>You can use the options in the Shared Utility [Options](#page-15-0) table with any of the five utilities. Utility-specific options appear in their respective tables.

### Shared Utility Options

Some utilities require you to specify additional options.

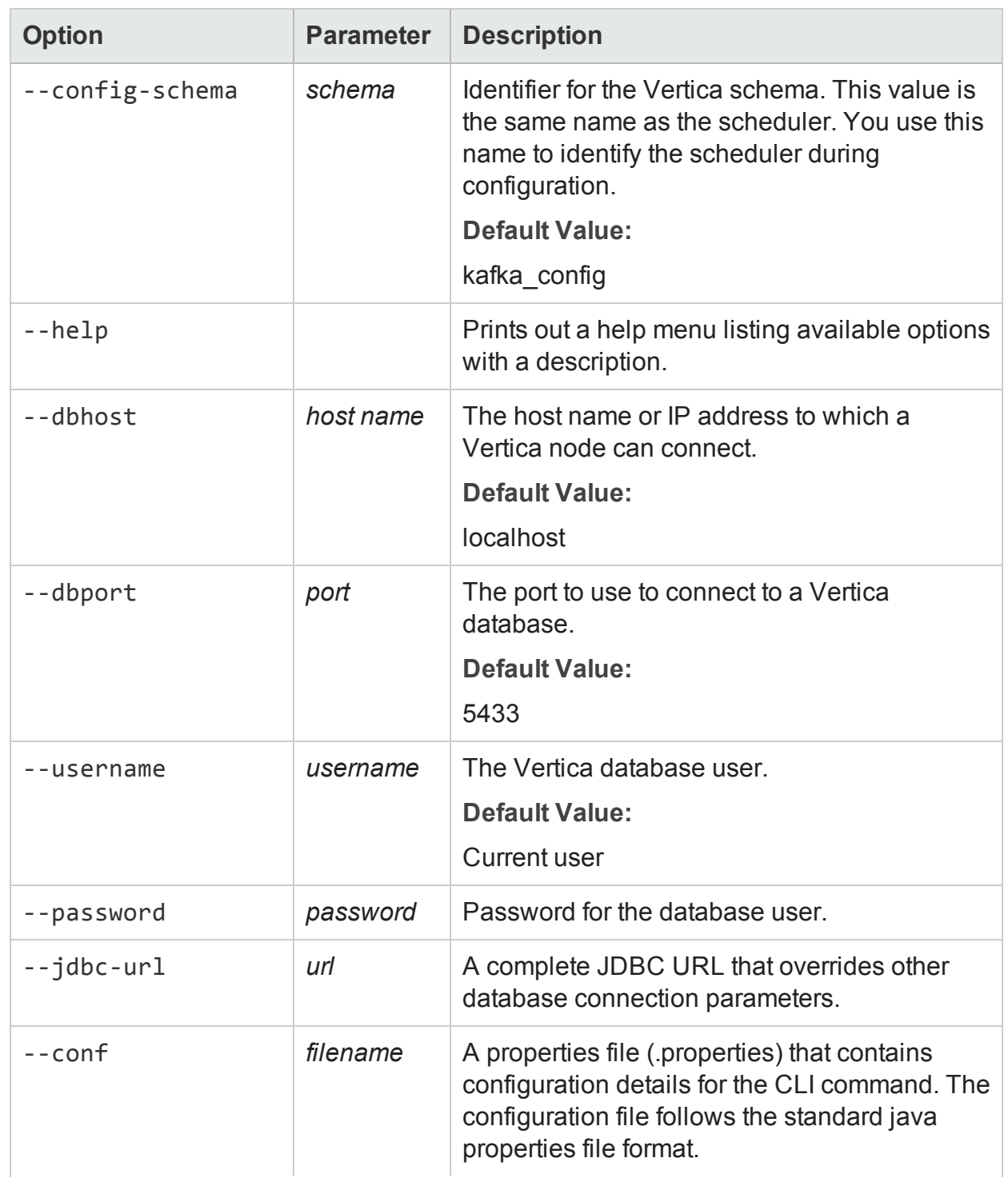

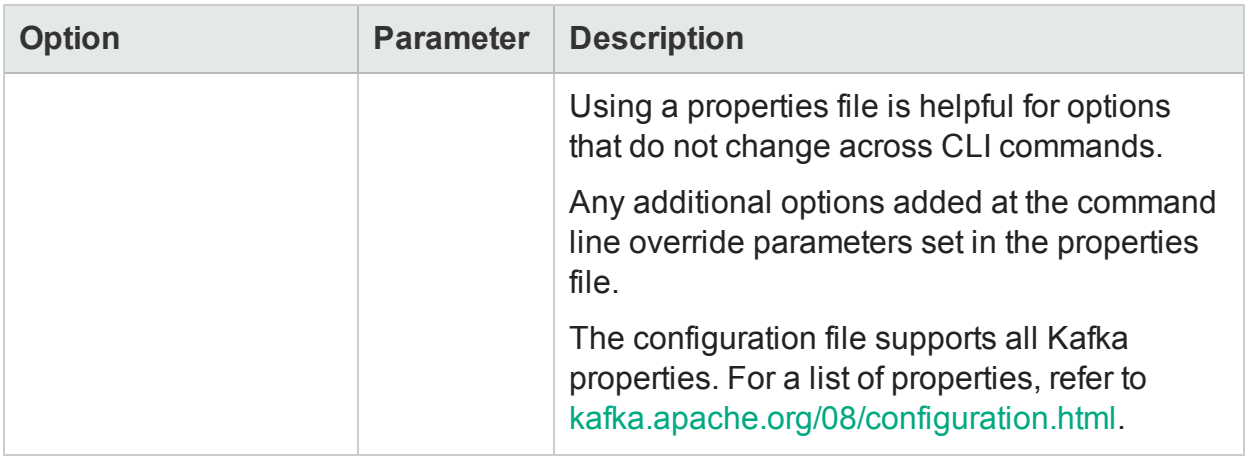

**Example 1:** Display help for the scheduler utility:

```
/opt/vertica/packages/kafka/bin/vkconfig scheduler --help
PARAMETER REQUIRED #ARGS DESCRIPTION
help no 0 Outputs a help context for the given subutility.
conf no 1 Allows the use of a properties file to associate parameter keys and
values enabling for easy reuse of command strings and a cleaner command string.
dbhost no 1 The Vertica database hostname to connect to that contains the
metadata and configuration information. Default is 'localhost'
dbport no 1 The port to connect to the Vertica database at the given hostname.
Default is '5433'.
.
.
.
```
**Example 2:** Use a property file to set some parameters in the topic utility, and then override the password in the file with another password:

```
#config.properties:
username=myuser
password=mypassword
dbhost=localhost
dbport=5433
/opt/vertica/packages/kafka/bin/vkconfig topic--add --conf config.properties --num-partitions 3
```
## <span id="page-16-0"></span>Kafka Cluster Utility Options

The Kafka Cluster utility enables you, as an administrator, to connect multiple Kafka clusters to a single Vertica database.

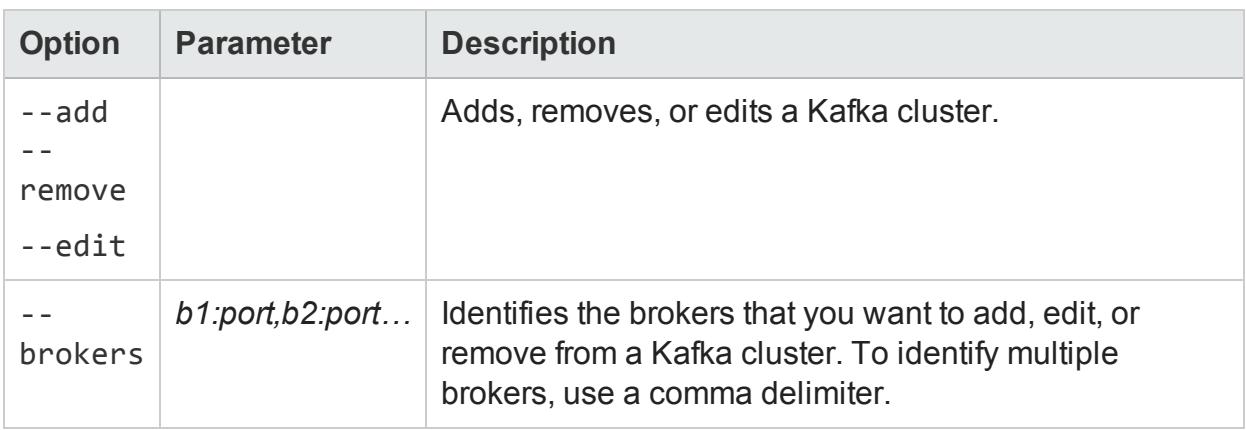

**Note:** Vertica does not validate broker lists or confirm that clusters are unique. Labeling the same Kafka cluster with multiple IDs can introduce duplicate data into your database.

### **Examples**

**Example 1:** Adds multiple brokers to the Kafka cluster K cluster 1:

```
/opt/vertica/packages/kafka/bin/vkconfig kafka-cluster --add --brokers localhost:8090,
localhost:8091 --cluster K_cluster_1
```
**Example 2:** Creates the topic kafkafeed and assigns it to the Kafka cluster K cluster 2:

```
/opt/vertica/packages/kafka/bin/vkconfig topic --add --topic kafkafeed --cluster k_cluster_2
--target public.test_tgt --rejection-table public.test_rej --num-partitions 3
```
**Example 3:** Assigns the topic kafkainput to the existing Kafka cluster K\_cluster\_3:

<span id="page-17-0"></span>/opt/vertica/packages/kafka/bin/vkconfig topic --edit --topic kafkainput --new-cluster k\_cluster\_3

### Shutdown Utility Options

Use the shutdown utility to terminate all Vertica Kafka schedulers. Run this command before restarting the scheduler. Restarting the scheduler without terminating existing schedulers can produce unexpected behavior.

### **Examples**

**Example 1:** Terminate all Vertica Kafka schedulers:

```
/opt/vertica/packages/kafka/bin/vkconfig shutdown
```
## <span id="page-18-0"></span>Scheduler Utility Options

Use the scheduler utility to add, edit, or remove a scheduler, defined by configschema. All options specified after --add, --remove, or --edit act on the scheduler specified in --config-schema (or kafka\_config if the --config-schema option is left out).

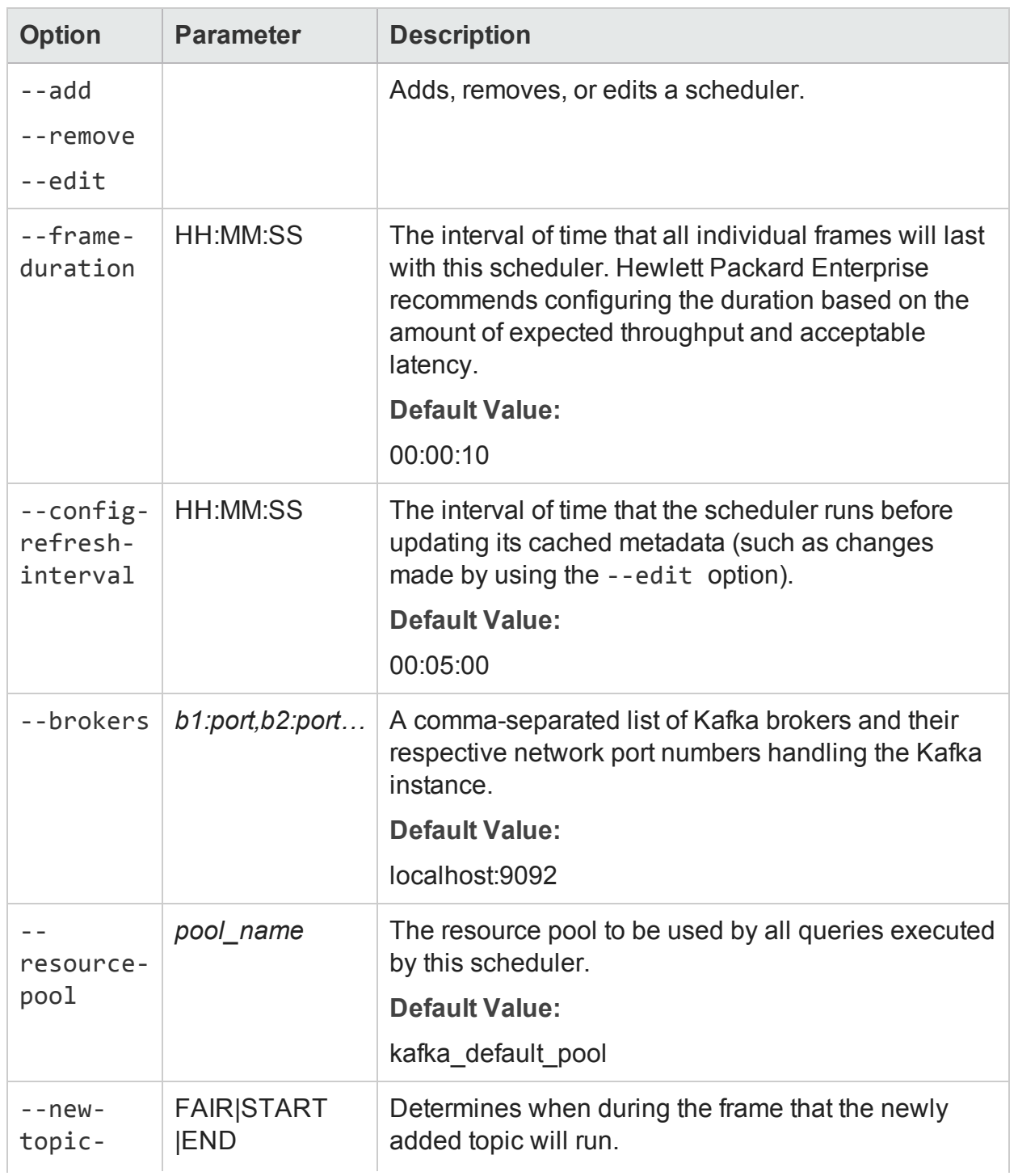

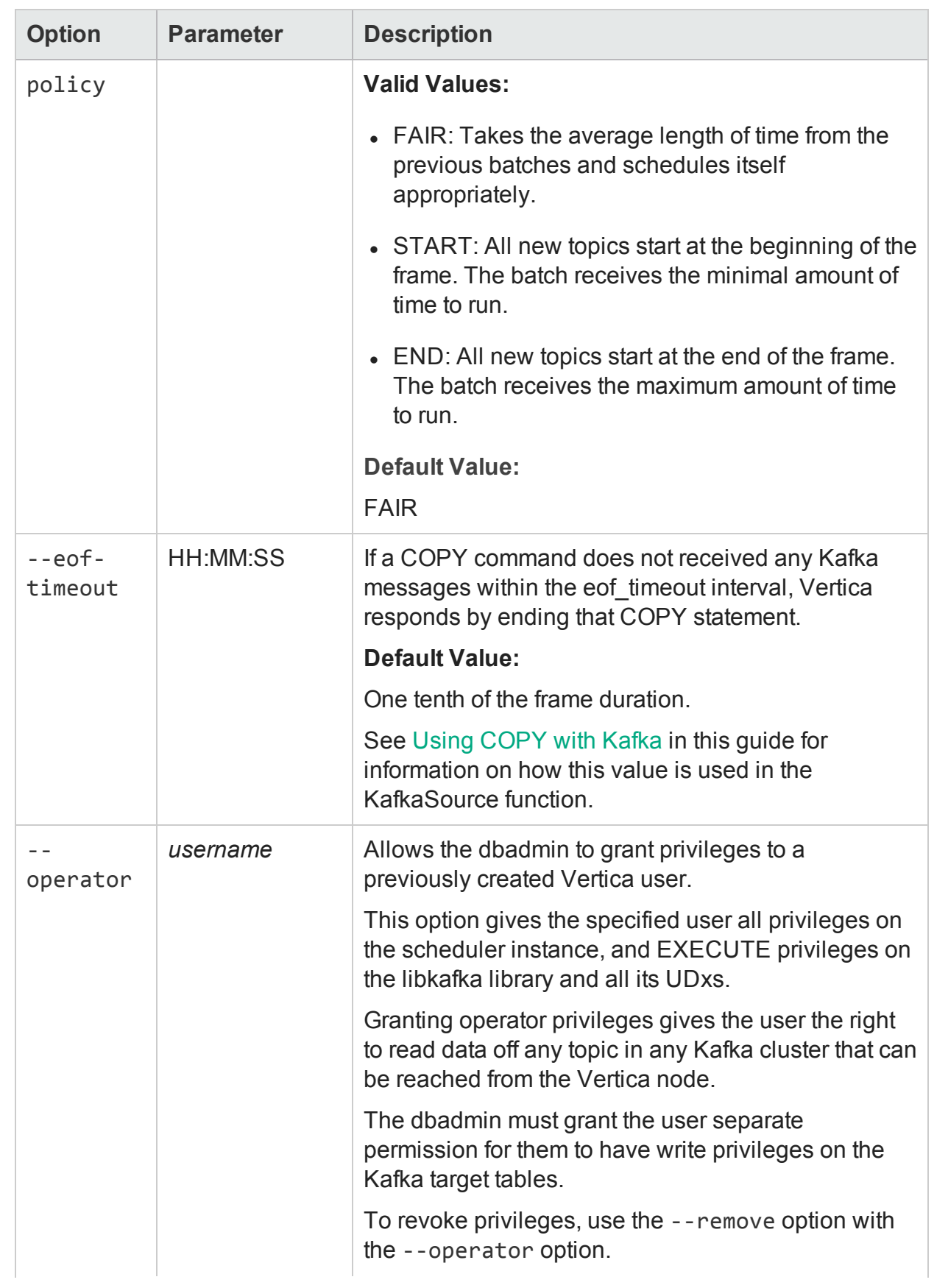

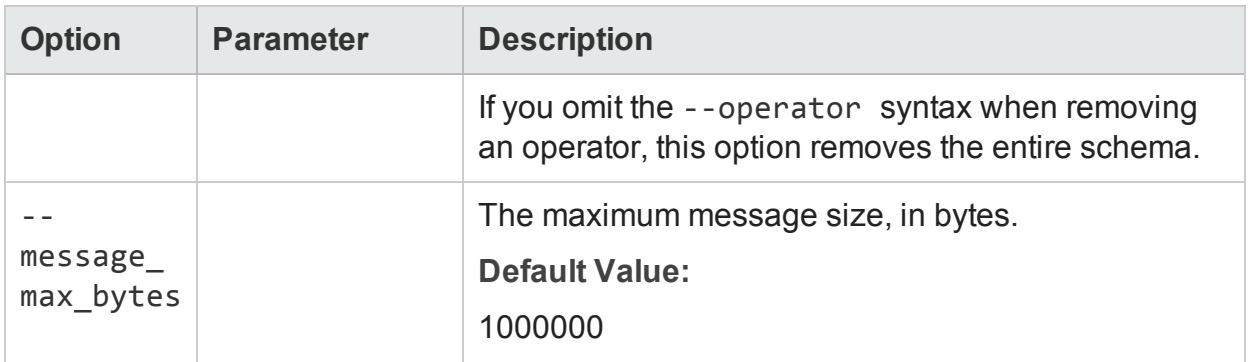

**Example 1:** Give a user, Jim, privileges on the JimScheduler scheduler. Specify that youare making edits to the JimScheduler scheduler with the --config-schema option:

```
/opt/vertica/packages/kafka/bin/vkconfig scheduler --edit --config-schema JimScheduler --operator
Jim
```
**Example 2:** Edit the default scheduler (kafka\_config) so that it stops issuing COPY statements after one second of inactivity:

```
/opt/vertica/packages/kafka/bin/vkconfig scheduler --edit --eof-timeout 00:00:01
```
## Topic Utility Options

Use the topic utility to add, remove, or edit a topic. If you are adding a topic, you must specify both the topic and target using the --topic and --target options. If you are removing or editing a topic or target, you only need to specify the topic or target you want to modify. All additional options act on the topic or target you specify.

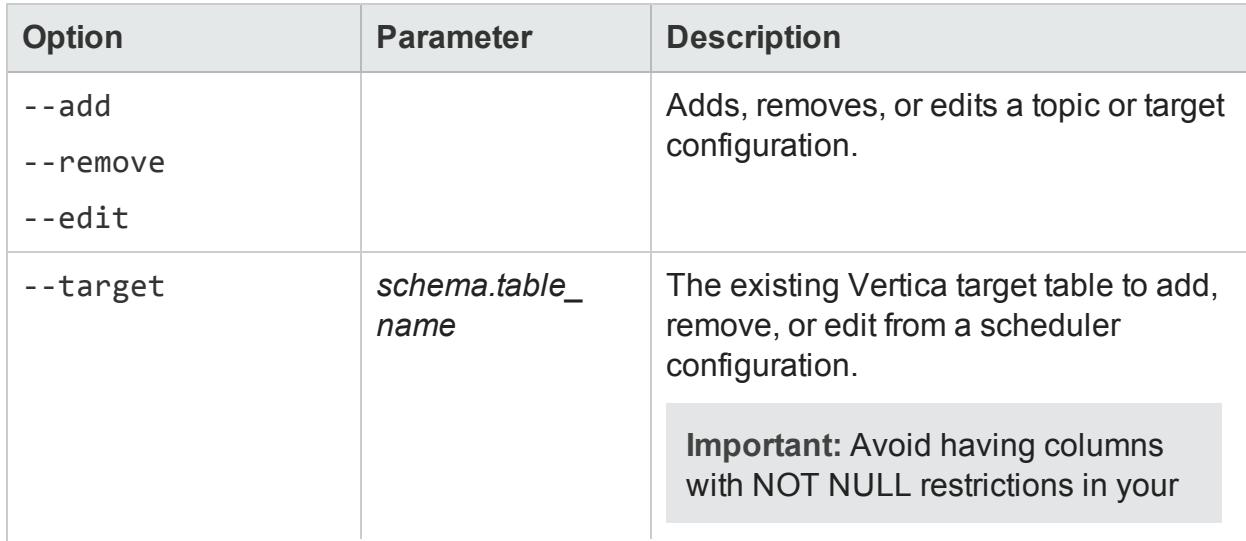

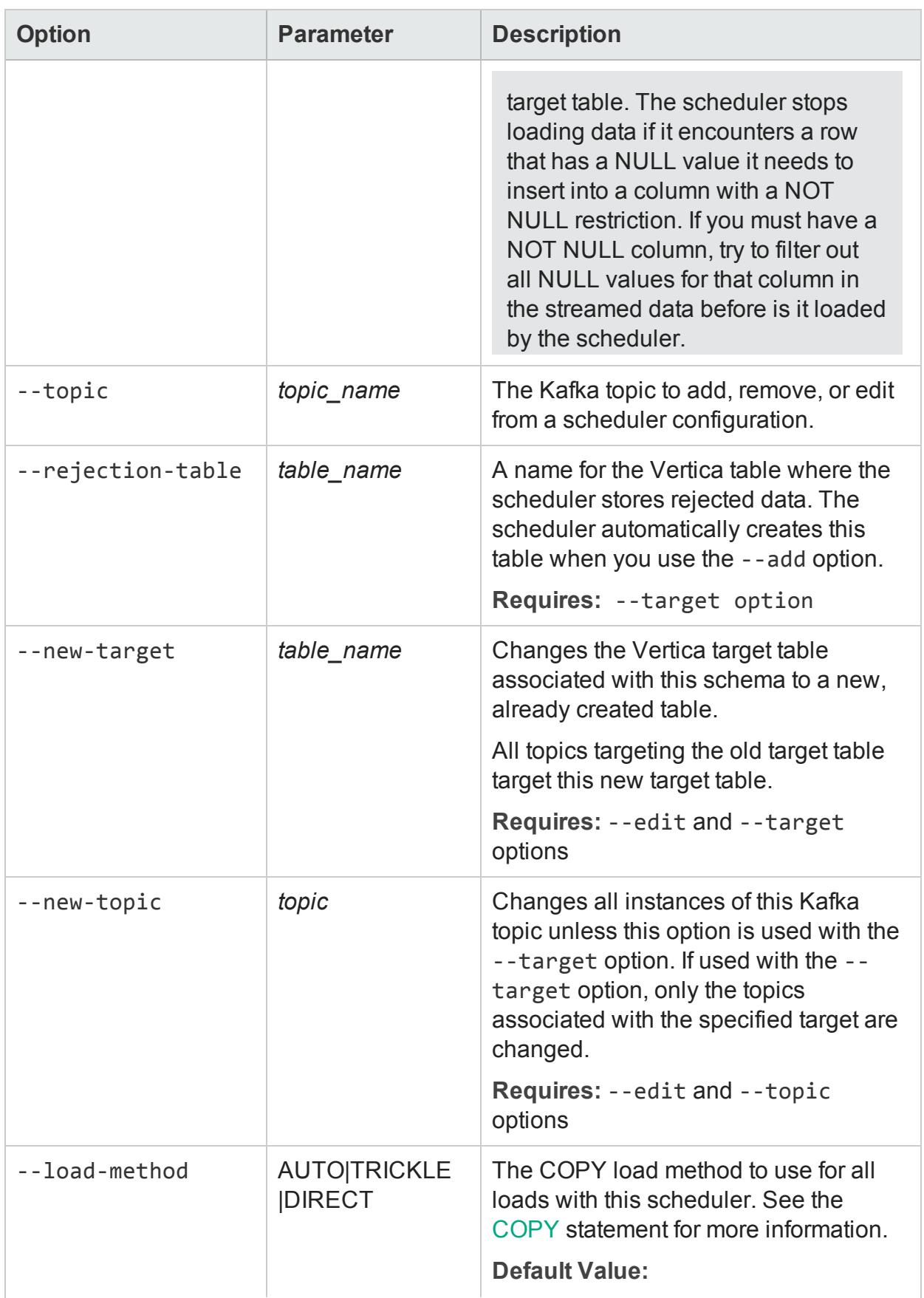

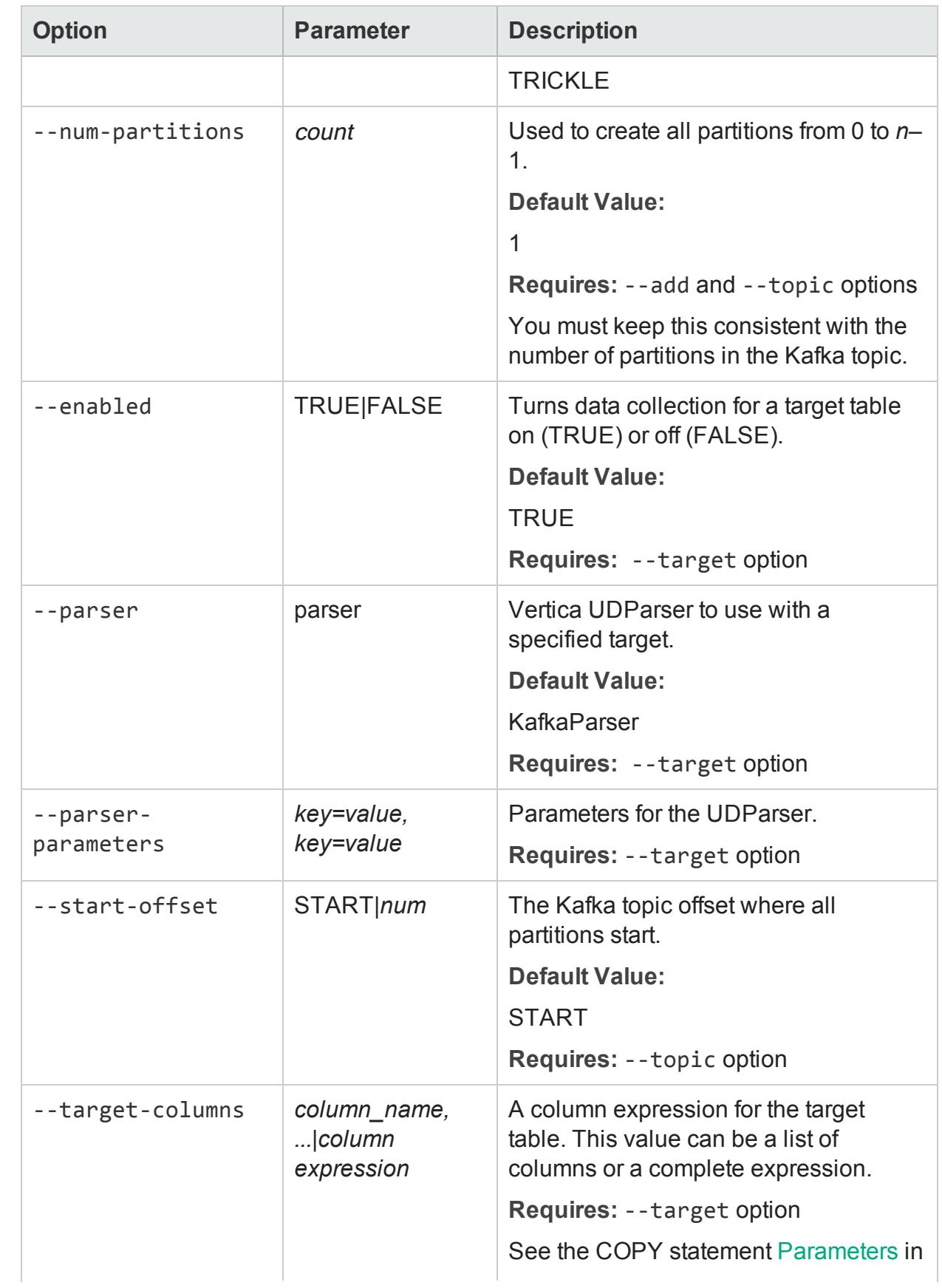

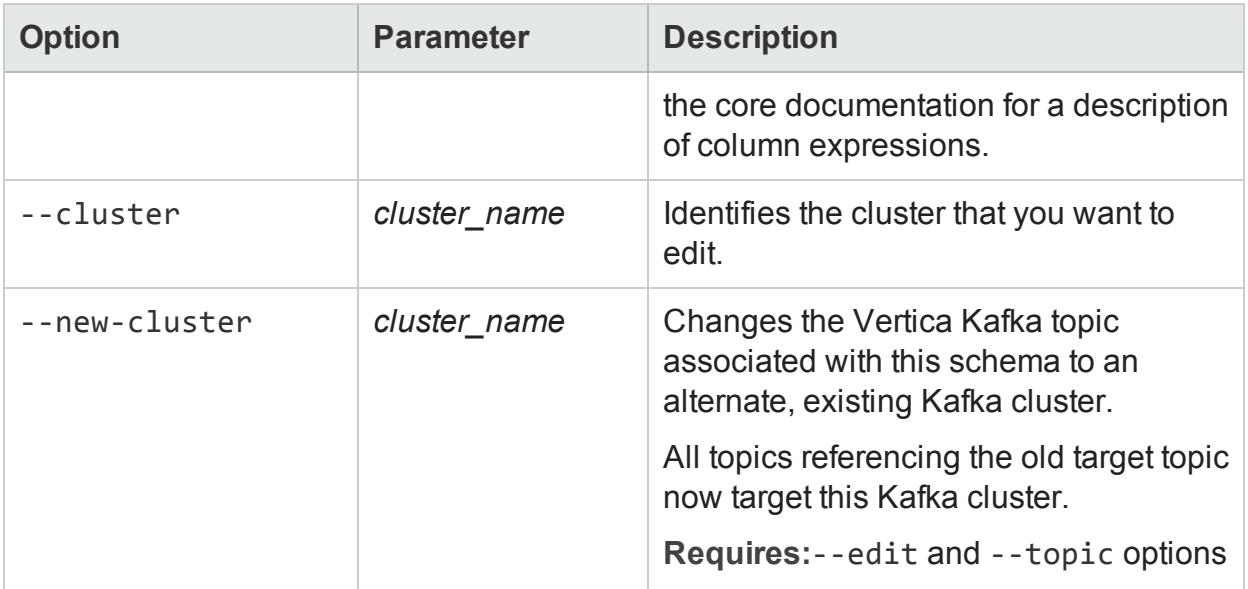

**Example 1:** Specify that the existing target table, avroTarget, use the KafkaAVROParser:

```
/opt/vertica/packages/kafka/bin/vkconfig topic --edit --target avroTarget --parser KafkaAVROParser
```
**Example 2:** Change the topic associated with the myTarget target table:

```
/opt/vertica/packages/kafka/bin/vkconfig topic --edit --topic myTopic --target myTarget --new-topic
myTopic2
```
### Launch Utility Options

Use the launch utility to assign a name to a scheduler instance.

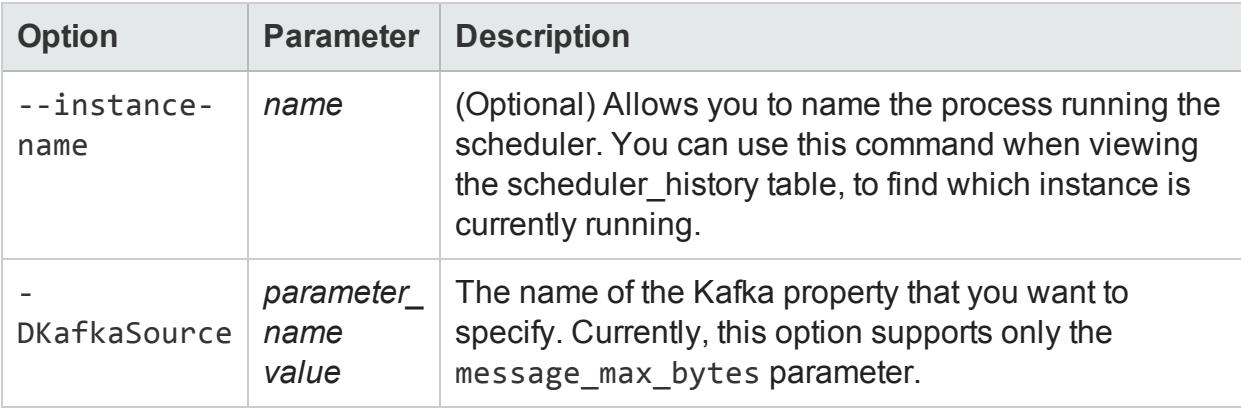

Name this scheduler instance schedulerInstance:

<span id="page-24-0"></span>/opt/vertica/packages/kafka/bin/vkconfig launch --instance-name SchedulerInstance

# Kafka Function Reference

<span id="page-24-1"></span>• [KafkaExport](#page-24-1)

## KafkaExport

Outputs rows that Vertica was unable to send to Kafka. If all of your messages have imported successfully, this function returns zero rows. You can use this function to copy failed messages to a secondary table for evaluation and reprocessing.

### <span id="page-24-2"></span>**Syntax**

```
KafkaExport(partitionColumn, keyColumn, valueColumn USING PARAMETERS
brokers='host', topic='topicname')
OVER () FROM table
```
#### <span id="page-24-3"></span>**Parameters**

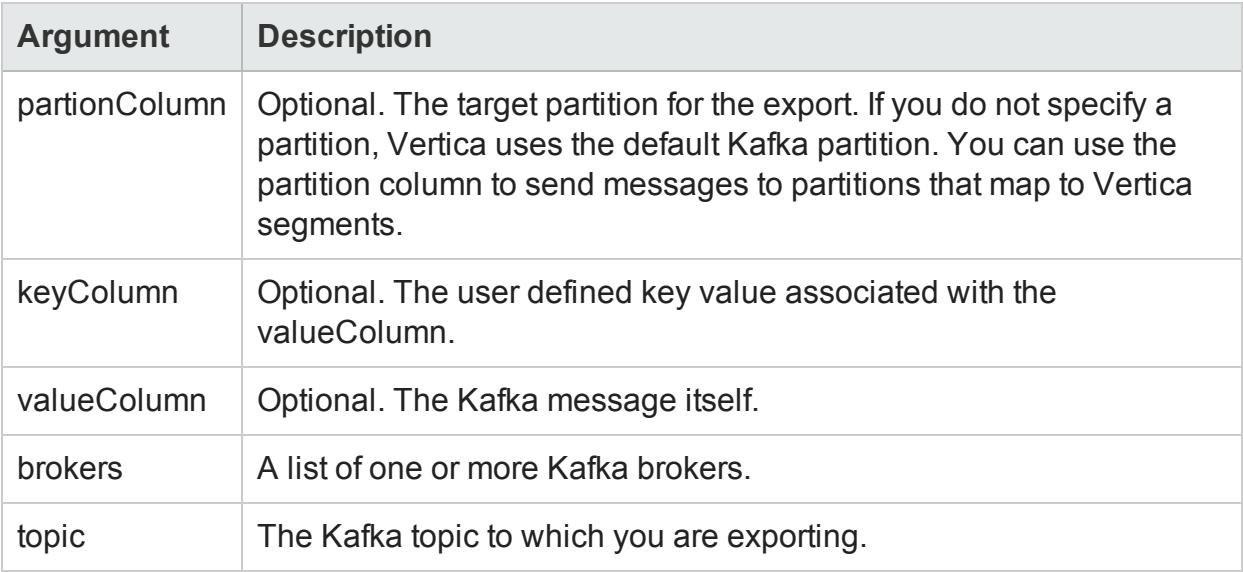

<span id="page-25-0"></span>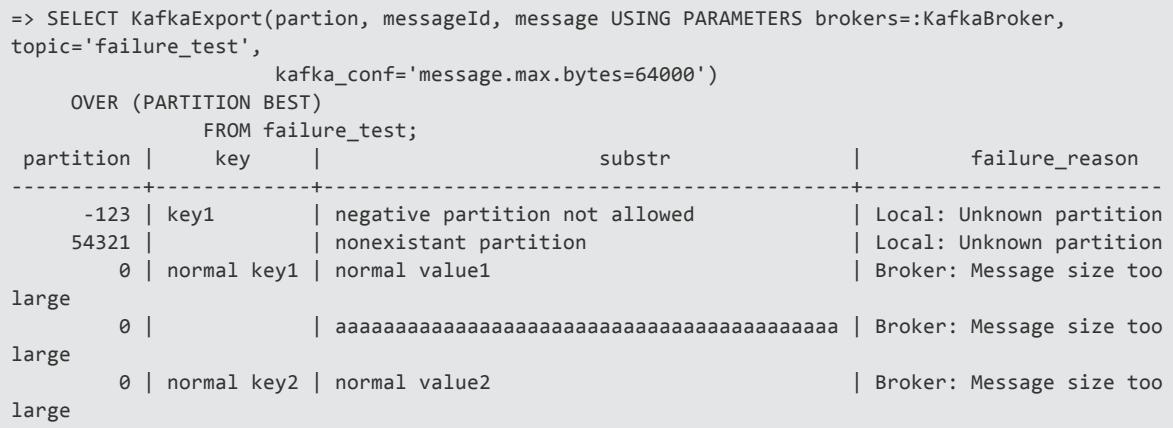

## <span id="page-25-1"></span>Kafka Schema Tables

Every time a new scheduler is added (--add), Vertica creates a new schema for that scheduler with the name you specify or the default "kafka\_config". Each schema has the following tables:

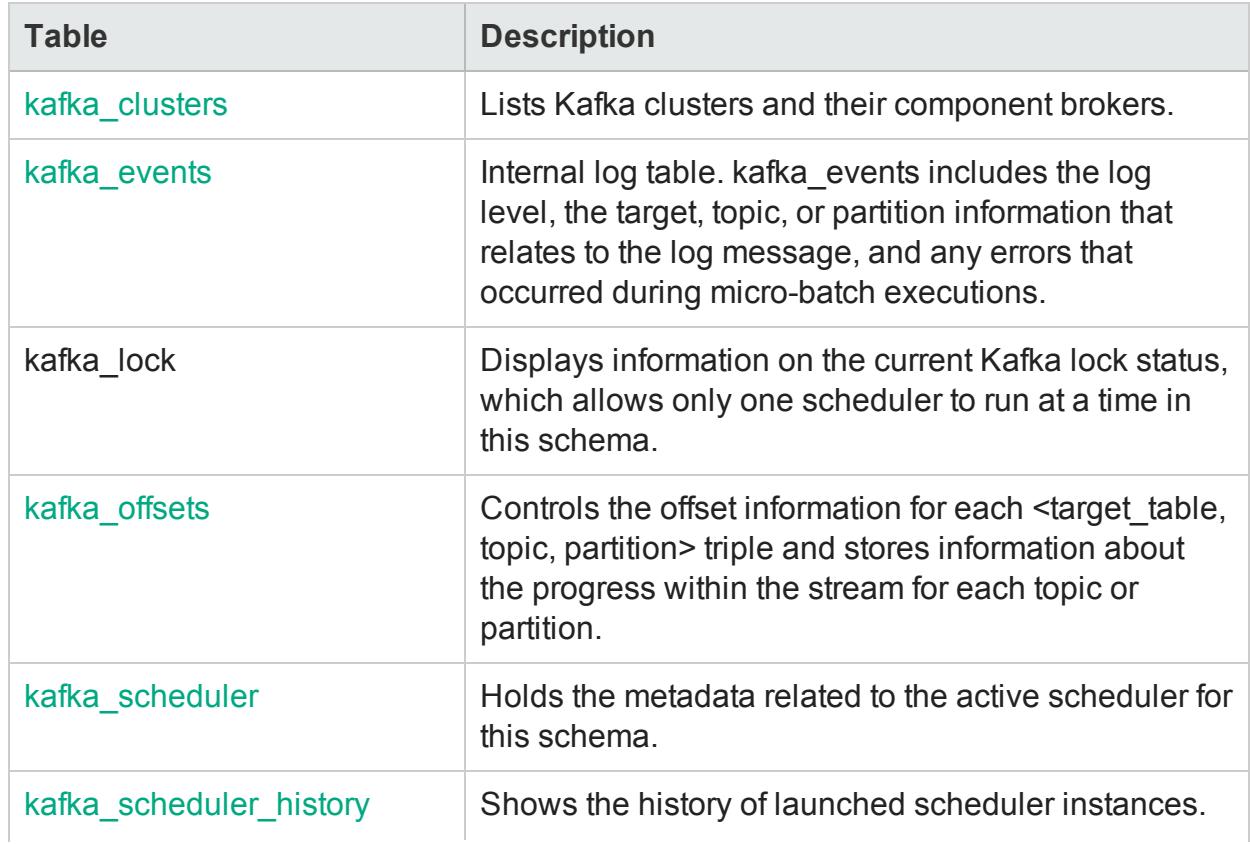

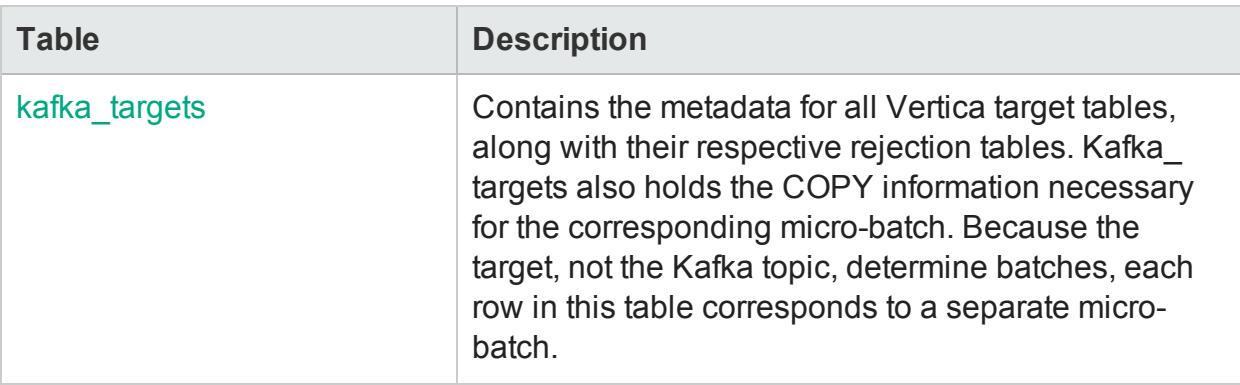

<span id="page-26-0"></span>**Caution:** Hewlett Packard Enterprise recommends that you do not alter these tables except in consultation with support.

### kafka\_clusters

Lists Kafka clusters and brokers.

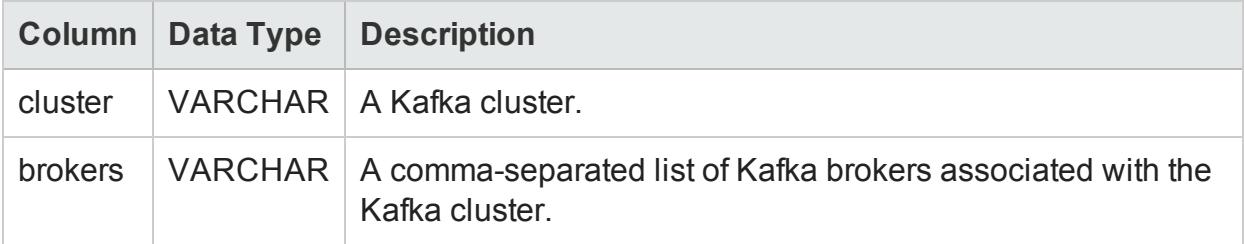

#### Examples

This example shows two Kafka clusters and their associated brokers.

```
=> SELECT * FROM kafka_config.kafka_clusters;
-[ RECORD 1 ]--+---------------------------
cluster | Kafka_cluster1
brokers | broker1:9092,broker2:9092
-[ RECORD 2 ]--+---------------------------
cluster | Kafka_cluster2
brokers | broker3:9092,broker4:9092
```
### <span id="page-26-1"></span>kafka\_offsets

Controls the offset information for each <target, topic, partition> triple.

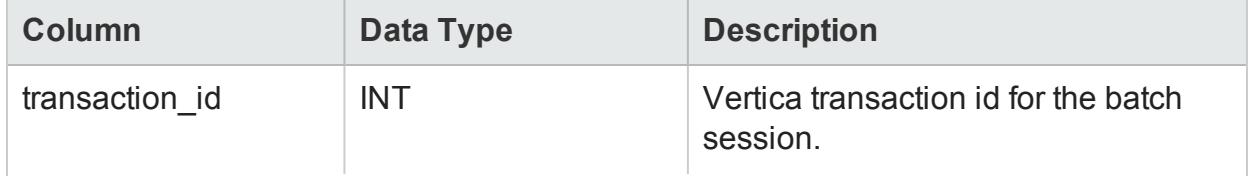

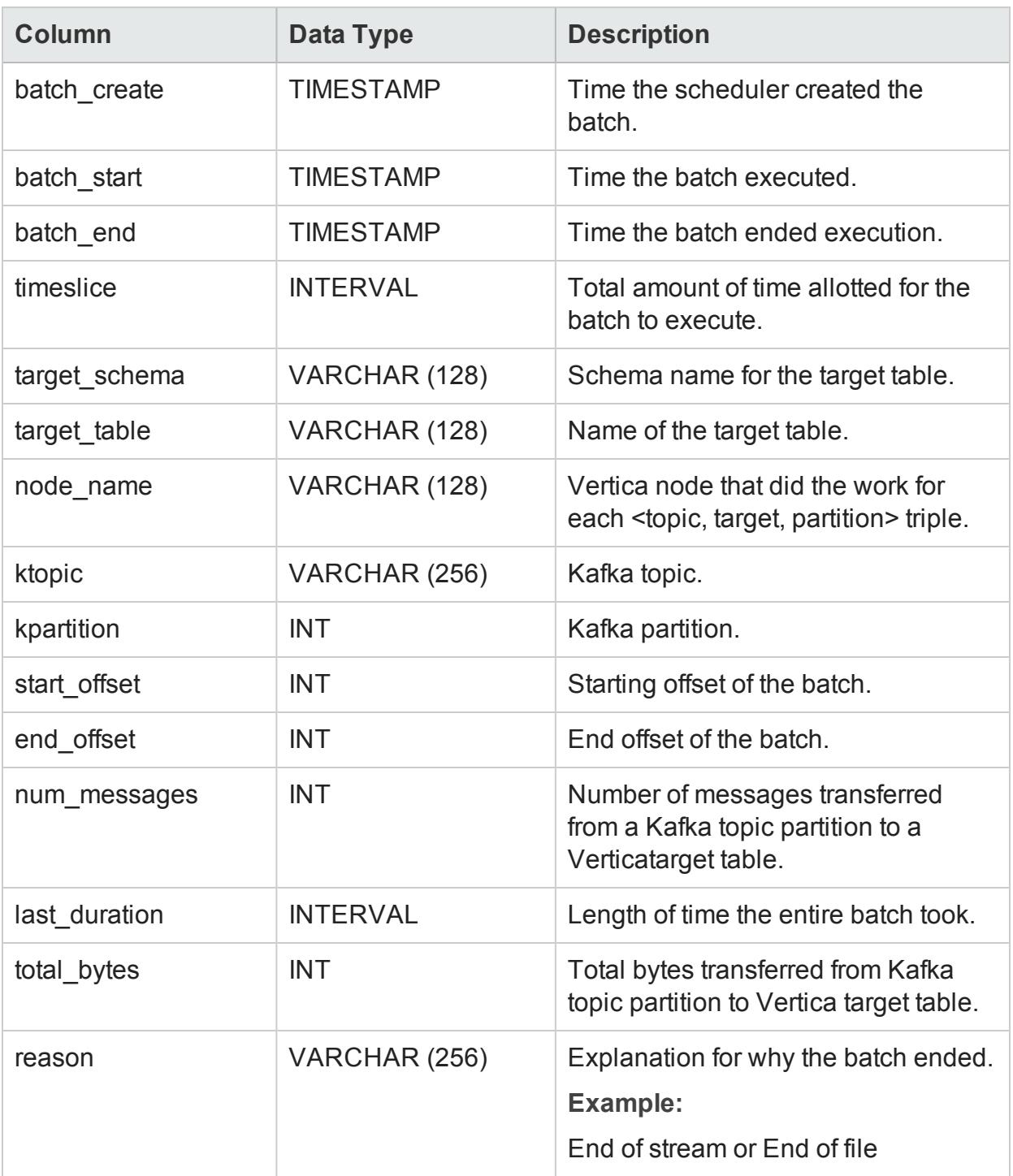

```
=> SELECT * FROM kafka_config.kafka_offsets;
-[ RECORD 1 ]--+---------------------------
transaction_id | 45035996274054029
batch_create | 2015-09-17 12:30:15.629
```
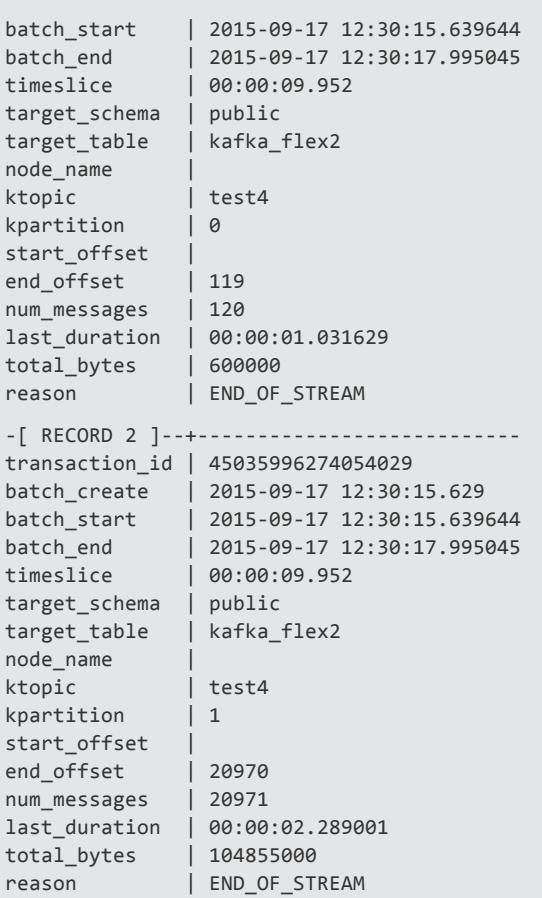

### <span id="page-28-0"></span>kafka\_events

Logs micro-batches and other important events from the scheduler in an internal log table.

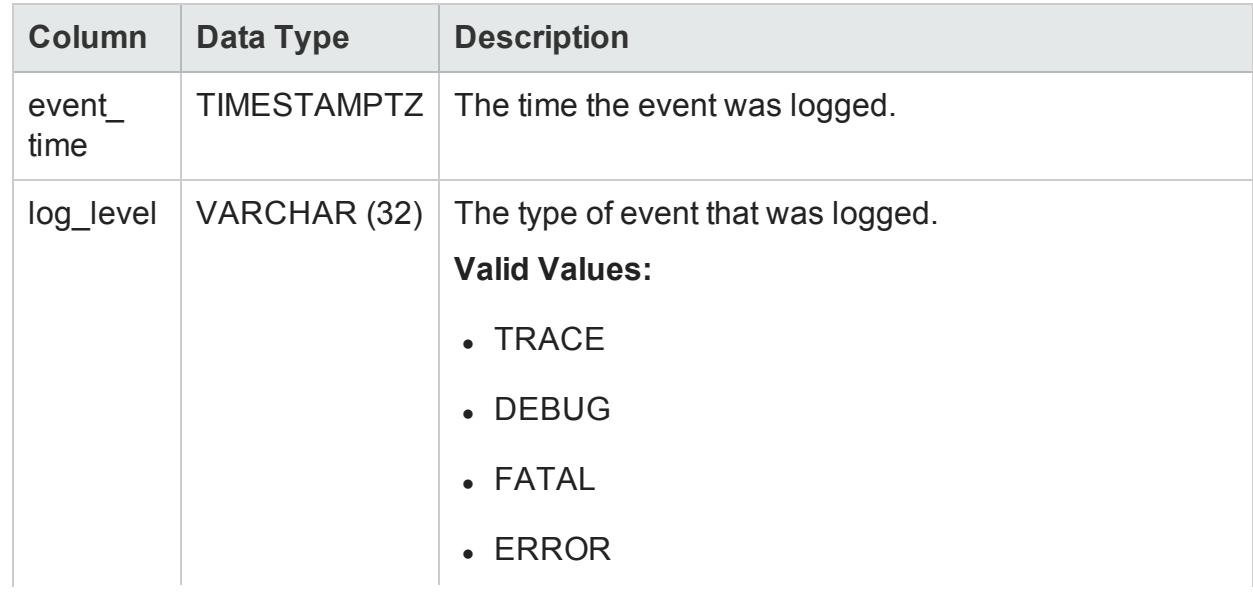

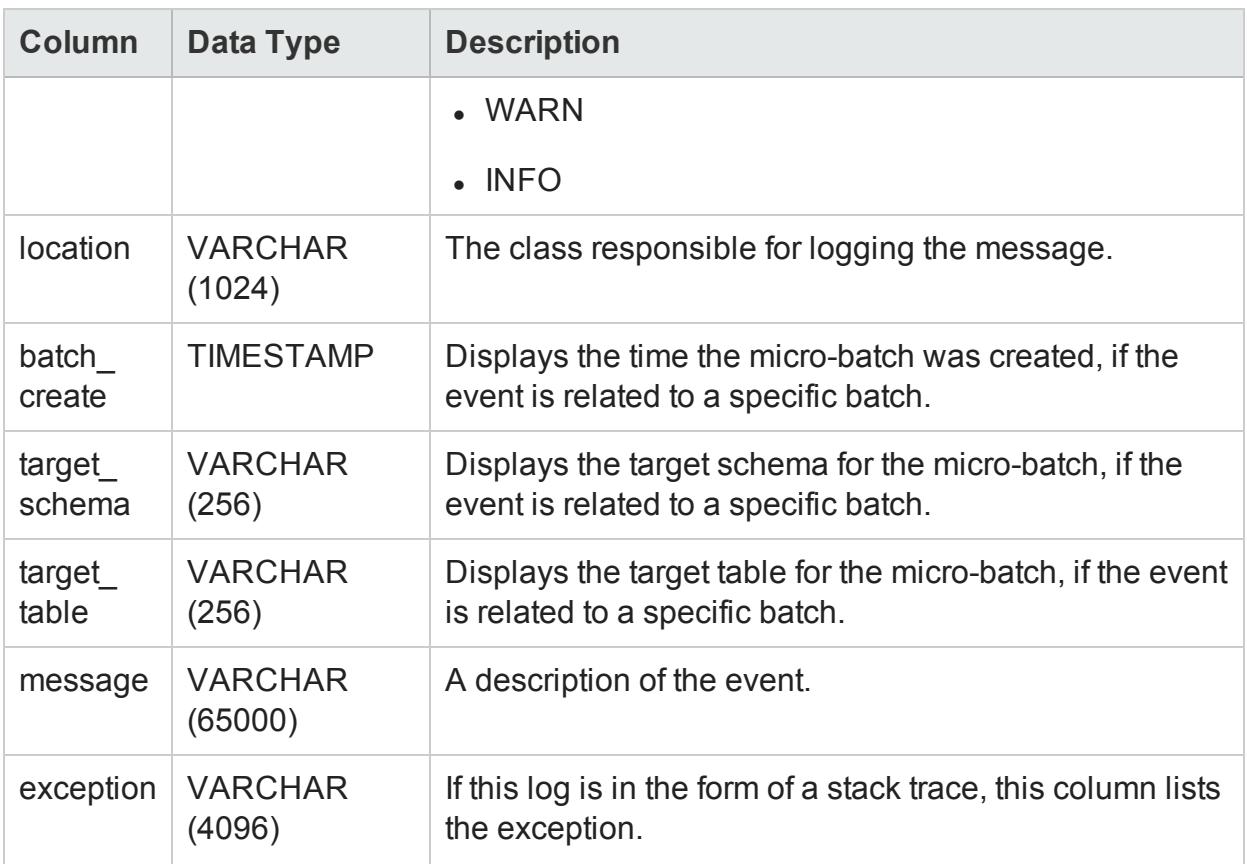

```
=> SELECT * FROM kafka_config.kafka_events;
-[ RECORD 1 ]-+-------------
event_time | 2015-09-17 13:28:35.548-04
log_level | INFO
location | com.vertica.solutions.kafka.scheduler.StreamCoordinator
batch create
target_schema |
target_table |
message | Received configuration details; frame duration: 10000, refresh interval 60000, eof
timeout interval: 0, brokers (eng-g9-004:9092,eng-g9-005:9092), resource pool: kafka_default_pool
exception |
-[ RECORD 2 ]-+-------------
event_time | 2015-09-17 13:28:45.643-04
log_level | INFO
location | com.vertica.solutions.kafka.scheduler.MicroBatch
batch_create | 2015-09-17 12:28:45.633
target_schema | public
target_table | kafka_flex1
message | Generated tuples: test3|2|-2,test3|1|-2,test3|0|-2<br>exception |
exception |
-[ RECORD 3 ]-+----------------
event_time | 2015-09-17 13:28:50.701-04
log_level | INFO
location | com.vertica.solutions.kafka.scheduler.MicroBatch
```

```
batch_create | 2015-09-17 12:28:45.633
target_schema | public
target_table | kafka_flex2
message | Total rows inserted: 0
exception |
```
### <span id="page-30-0"></span>kafka\_scheduler

Holds the metadata related to a singular scheduler.

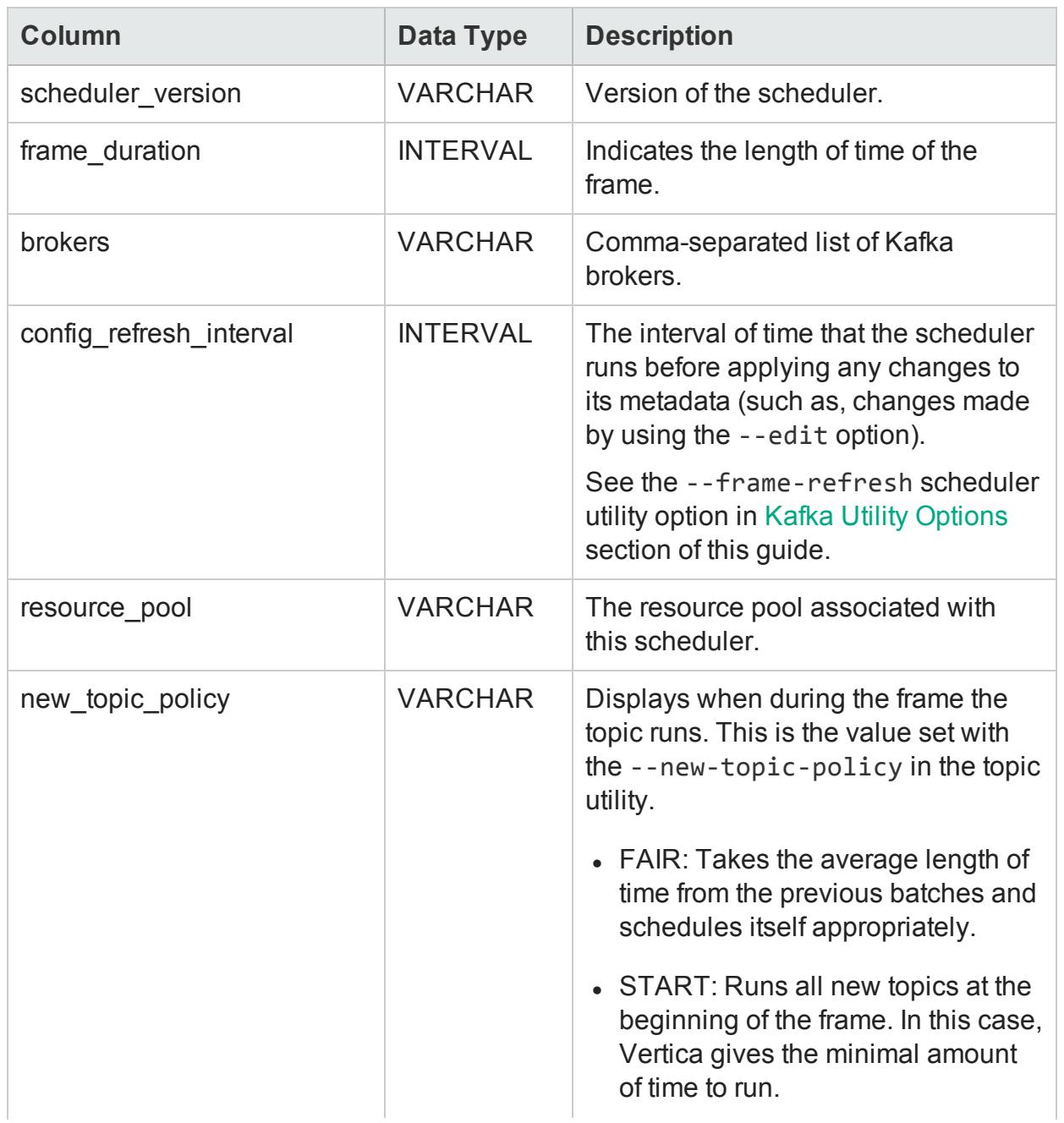

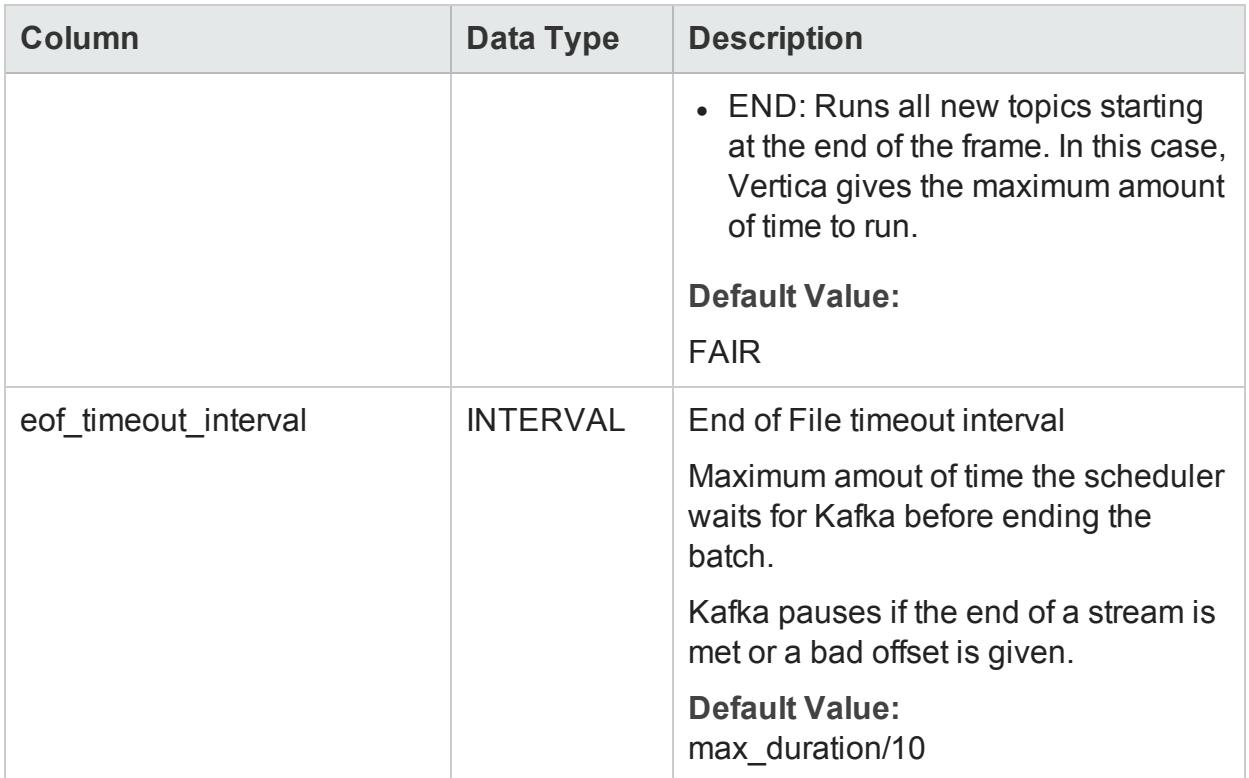

```
=> SELECT * FROM kafka_config.kafka_scheduler;
-[ RECORD 1 ]----------+--------------------------------
scheduler_version | 0.9
frame_duration | 00:00:10
brokers | broker1:9092,broker2:9092
config_refresh_interval| 00:01
resource_pool | kafka_default_pool
new_topic_policy | FAIR
eof_timeout_interval |
```
### <span id="page-31-0"></span>kafka\_scheduler\_history

Shows the history of launched scheduler instances.

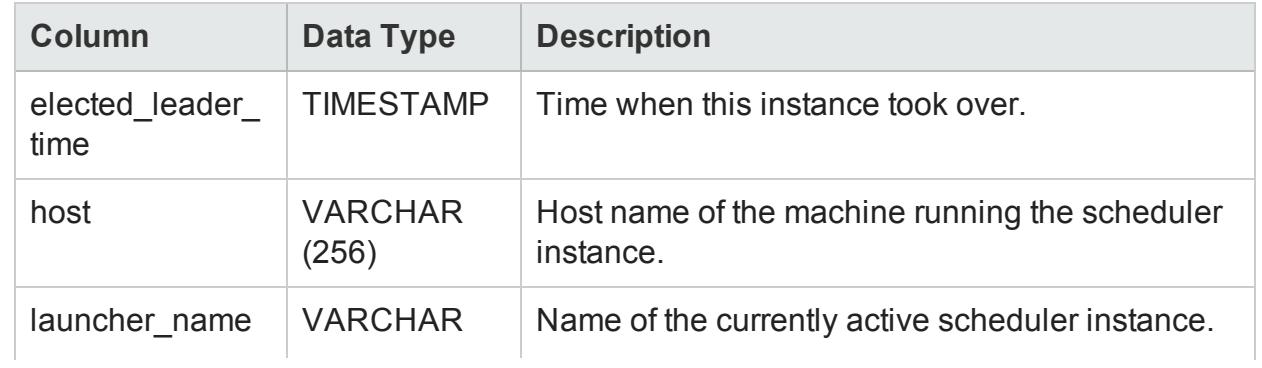

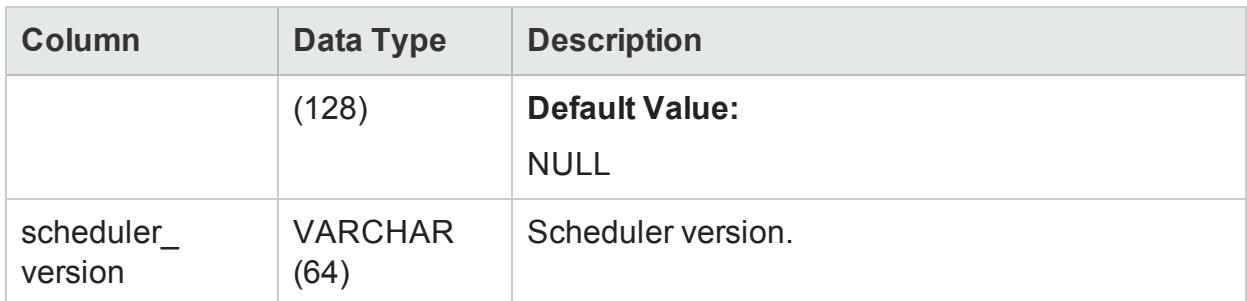

```
=> SELECT * FROM kafka_config.kafka_scheduler_history;
-[ RECORD 1 ]-------+------------------------
elected_leader_time | 2015-09-17 12:28:35.509
host | 10.20.41.201
launcher_name |
scheduler_version | 0.9
```
## <span id="page-32-0"></span>kafka\_targets

Contains the metadata for all Vertica target tables, along with their respective rejection tables.

Kafka targets also holds the COPY information necessary for the corresponding microbatch. Because the target, not the Kafka topic determines the batches, each row in this table corresponds to a separate micro-batch.

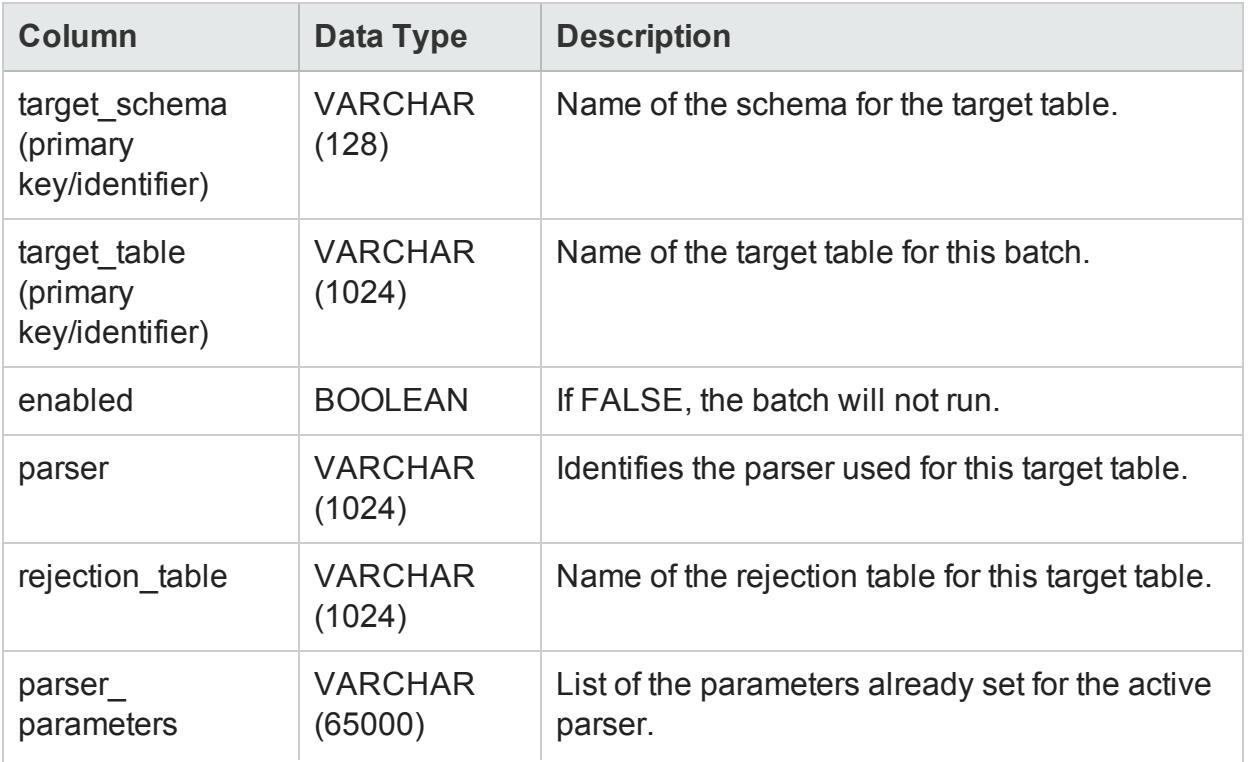

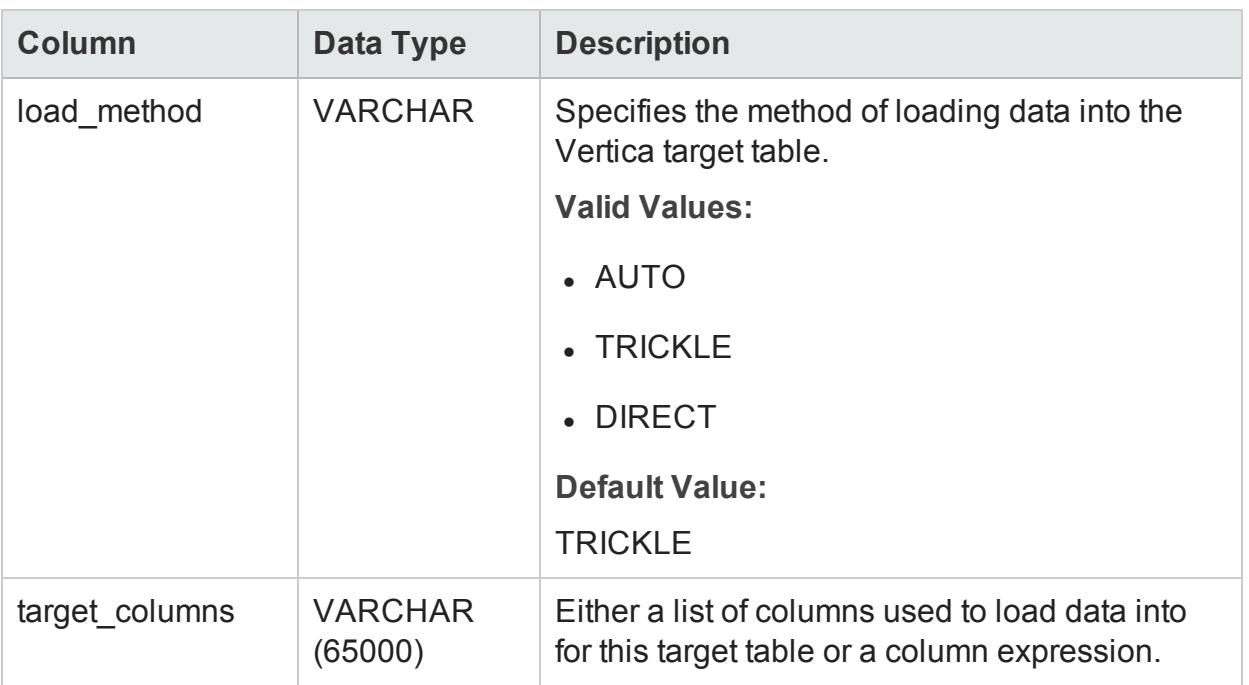

```
=> SELECT * FROM kafka_config.kafka_targets;
-[ RECORD 1 ]-----+---------------------
target_schema | public
target_table | kafka_flex1
enabled t
parser | KafkaJSONParser
rejection_table | public.kafka_rej
parser_parameters | omit_empty_keys=true
load_method | TRICKLE
target_columns |
-[ RECORD 2 ]-----+---------------------
target_schema | public
target_table | kafka_flex2
enabled t
parser | KafkaJSONParser
rejection_table | public.kafka_rej
parser_parameters | omit_empty_keys=true
load_method | TRICKLE
target_columns |
```
# <span id="page-34-0"></span>Send Documentation Feedback

If you have comments about this document, you can contact the [documentation](mailto:vertica-docfeedback@hpe.com?subject=Feedback on Integrating with Apache Kafka (Vertica Analytic Database 7.2.x)?subject=Feedback on Integrating with Apache Kafka (Vertica Analytic Database 7.2.x)) team by email. If an email client is configured on this system, click the link above and an email window opens with the following information in the subject line:

#### **Feedback on Integrating with Apache Kafka (Vertica Analytic Database 7.2.x)**

Just add your feedback to the email and click send.

If no email client is available, copy the information above to a new message in a web mail client, and send your feedback to vertica-docfeedback@hpe.com.

We appreciate your feedback!